UNIVERSIDADE TECNOLÓGICA FEDERAL DO PARANÁ CURSO DE TECNOLOGIA EM SISTEMAS PARA INTERNET CÂMPUS GUARAPUAVA

LUIZ FELIPE BASILE RIBEIRO FILHO

# **RU DIGITAL: UM SISTEMA PARA GERENCIAMENTO DE SALDO FINANCEIRO DE CLIENTES DE RESTAURANTES UNIVERSITÁRIOS**

TRABALHO DE CONCLUSÃO DE CURSO

GUARAPUAVA 2018

# **RU DIGITAL: UM SISTEMA PARA GERENCIAMENTO DE SALDO FINANCEIRO DE CLIENTES DE RESTAURANTES UNIVERSITÁRIOS**

Monografia de Trabalho Conclusão de Curso de graduação, apresentado a disciplina de Trabalho de Conclusão de Curso 2 do Curso Superior de Tecnologia em Sistemas para Internet - TSI - da Universidade Tecnológica Federal do Paraná - UTFPR - Câmpus Guarapuava, como requisito parcial para obtenção do título de Tecnólogo em Sistemas para a Internet.

Orientador: Prof. Dr. Roni Fabio Banaszewski

Universidade Tecnológica Federal do Paraná

GUARAPUAVA 2018

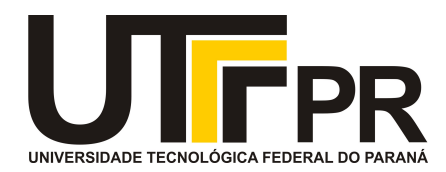

# **ATA DE DEFESA DE MONOGRAFIA DE TRABALHO DE CONCLUSÃO DE CURSO DO CURSO DE TECNOLOGOIA EM SISTEMAS PARA INTERNET**

No dia **29 de novembro de 2018**, às 15:00 horas, em sessão pública nas dependências da Universidade Tecnológica Federal do Paraná Câmpus Guarapuava, ocorreu a banca de defesa da de Trabalho de Conclusão de Curso intitulada: **"RU Digital: Um sistema para Gerenciamento de Saldo Financeiro de Clientes de Restaurantes Universitários"** do acadêmico **Luiz Felipe Basile Ribeiro Filho** sob orientação do professor **Prof. Dr. Roni Fabio Banaszewski** do curso de Tecnologia em Sistemas para Internet.

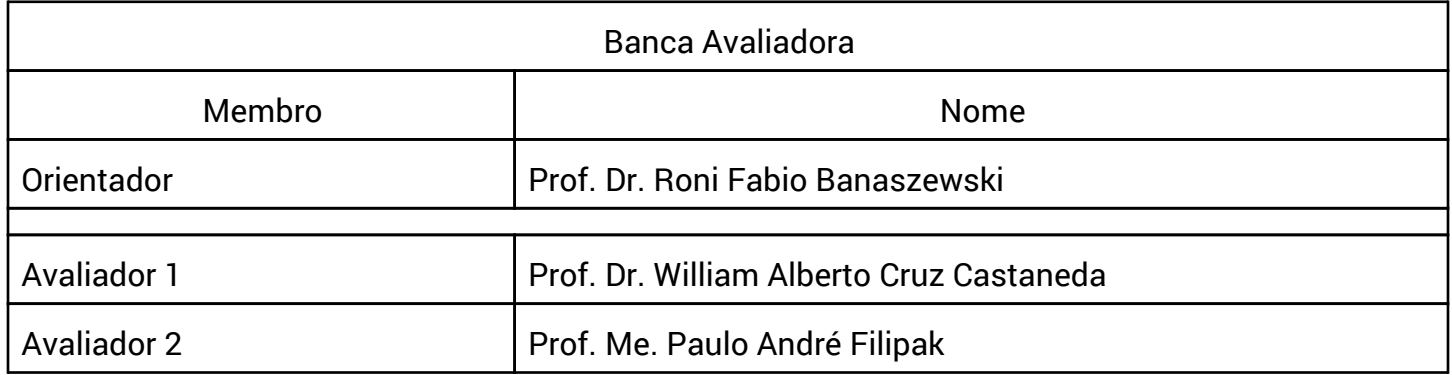

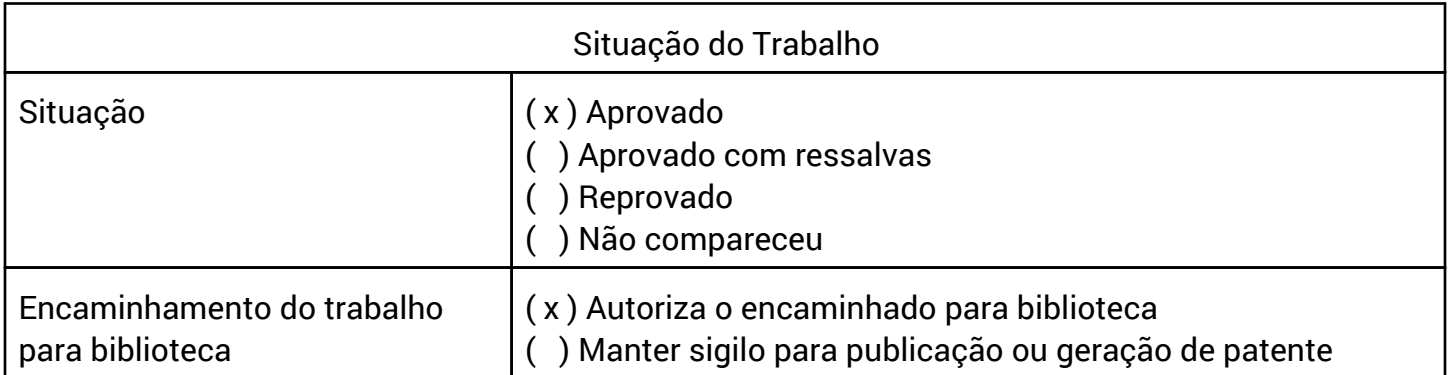

Guarapuava, 29 de novembro de 2018.

A folha de aprovação assinada encontra-se na coordenação do curso (ou programa).

#### **AGRADECIMENTOS**

Agradeço primeiramente a Deus por ter me guiado e iluminado meu caminho durante o desenvolvimento deste trabalho.

Agradeço de coração a minha família que sempre esteve presente apoiando e incentivando para sempre manter o foco. Em especial agradeço aos meus pais Luiz Felipe Ribeiro e Kiulza Ribeiro e ao meu irmão Luiz Carlos Ribeiro por estarem sempre dispostos e sempre motivando em tudo. Agradeço a minha namorada Carla Suelen Massucheto por estar presente sempre em minha vida e apoiar em todos meus objetivos de vida, sou grato também por toda sua paciência.

Devo um agradecimento especial ao professor e orientador Roni Fábio Banaszewski por passar todo o conhecimento necessário para conclusão deste trabalho, agradeço também sua paciência e atenção em todas nossas reuniões de atendimento. Sou grato ainda, por todo conselho e orientação que me passou. Agradeço a todos os professores da UTFPR do curso de Sistemas para Internet. Todos de alguma forma colaboraram para conclusão desse trabalho.

Por fim, agradeço a Universidade Tecnológica Federal do Paraná por conceder todo o recurso preciso para conclusão do TCC.

#### **RESUMO**

FILHO, Luiz Felipe Basile Ribeiro. RU Digital: Um Sistema para Gerenciamento de Saldo Financeiro de Clientes de Restaurantes Universitários. 2018. 20 f. Trabalho de Conclusão de Curso – Curso de Tecnologia em Sistemas para Internet, Universidade Tecnológica Federal do Paraná. Guarapuava, 2018.

Um problema muito comum presente na maioria dos restaurantes universitários de hoje em dia é a falta de um sistema que permita a inserção de crédito e posterior controle dos gastos pelo cliente, onde o mesmo possa gerenciar o seu saldo e tenha a possibilidade de verificar seu extrato de conta. A maioria dos restaurantes universitários não possui um sistema que possibilite um saldo virtual, ou seja, uma espécie de crédito pré-pago aos seus clientes da instituição. Neste sentido, este projeto consiste no desenvolvimento de um sistema para que a gerência dos restaurantes universitários possam ter controle dos saldos de seus clientes e estes clientes tenham mais flexibilidade de formas de pagamento e também no acompanhamento do gasto de seu saldo. O sistema proposto é denominado RU-Digital. O sistema têm como objetivo atender as demandas de restaurantes universitários para o gerenciamento de contas dos clientes e movimentações financeiras de crédito por diversas formas de pagamento e movimentações de débito relacionadas às despesas dos clientes.

 **Palavras Chaves:** Restaurantes. Sistemas de computação. Java (Linguagem de programação de computador). Créditos. Universidades e faculdades.

# **ABSTRACT**

FILHO, Luiz Felipe Basile Ribeiro. RU Digital: Um Sistema para Gerenciamento de Saldo Financeiro de Clientes de Restaurantes Universitários. 2018. 20 f. Trabalho de Conclusão de Curso – Curso de Tecnologia em Sistemas para Internet, Universidade Tecnológica Federal do Paraná. Guarapuava, 2018.

A very common problem present in most university restaurants today is the lack of a system that allows the insertion of credit and subsequent control of the expenses by the client, where he can manage his balance and have the possibility to verify his statement account. Most university restaurants do not have a system that allows a virtual balance, that is, a kind of prepaid credit to their clients of the institution. In this sense, this proposal consists in the development of a system so that the management of university restaurants can control the balances of their clients and these clients have more flexibility of forms of payment and also in the monitoring of the expenditure of their balance. The proposed system is called RU-Digital. The program aims to meet the demands of university restaurants for the management of customer accounts and financial movements of credit for various forms of payment and debit transactions related to customer expenses. **Keywords**: Restaurants. Computer systems. Cash management. Credit. Universities and colleges.

## **LISTA DE FIGURAS**

- Figura 1: No-Excel: Um sistema para gerenciamento e controle de saldo
- Figura 2: Rucard, sistema para compra de créditos para o restaurante da USP
- Figura 3: SRU, sistema de reserva de tickets do restaurante da UNESP
- Figura 4: Ciclo do Scrum
- Figura 5: Projeto da Arquitetura do Sistema
- Figura 6: Ru-Digital: Tela inicial do Sistema
- Figura 7: RU Digital: Tela de Cadastro de Clientes
- Figura 8: RU DIgital: Tela de Conta do Usuário
- Figura 9: RU Digital: Tela de Edição de Conta do Cliente
- Figura 10: RU Digital Tela de Extrato de Consumo do Cliente
- Figura 11: RU Digital Tela de Login dos Usuários
- Figura 12: RU Digital Tela de Cadastro do Gerente
- Figura 13: RU Digital Tela de Inserção de Créditos para Clientes
- Figura 14: RU Digital Tela de Lançamento de Consumos
- Figura 15: RU Digital Tela de Cadastro de Produtos e Preços
- Figura 16: RU Digital Modelo do Banco de dados
- Figura 17: RU Digital Administrador Desenvolvimento Minha Conta
- Figura 18: RU Digital Administrador Desenvolvimento Controle de Gerentes
- Figura 19: RU Digital Administrador Desenvolvimento Controle de Clientes
- Figura 20: RU Digital Administrador Desenvolvimento Opções de Créditos

Figura 21: RU Digital Gerente - Desenvolvimento - Opções de Débito Figura 22: RU Digital Gerente - Desenvolvimento - Opções Figura 23: RU Digital - Desenvolvimento -Cliente - Página Inicial Figura 24: RU Digital - Desenvolvimento - Cliente - Extrato Figura 25: RU Digital - Desenvolvimento - Cliente - Cadastro

# **LISTA DE QUADROS**

[Quadro 1 Histórias do Cliente](https://drive.google.com/open?id=1TxNMdn8hl4yPgeqD2Zrbjc0atNnM791IhTnB585byjU)

[Quadro 2](https://drive.google.com/open?id=1TxNMdn8hl4yPgeqD2Zrbjc0atNnM791IhTnB585byjU) Histórias do Administrador e do Gerente

[Quadro 3](https://drive.google.com/open?id=1TxNMdn8hl4yPgeqD2Zrbjc0atNnM791IhTnB585byjU) História dos Visitantes

# **LISTA DE ABREVIATURAS E SIGLAS**

- CSS Cascading Style Sheets
- HTML HyperText Markup Language
- HTTP HyperText Transfer Protocol
- Java EE Java Enterprise Edition
- JSP Java Server Pages
- MVC Model View Controller
- ORM Object Relational Mapping
- REST Representational State Transfer
- SPA Single Page Application
- SRU Sistema do Restaurante Universitário
- SSL Secure Socket Layer
- STS Spring Tools Suite
- UTFPR Universidade Tecnológica Federal do Paraná
- XML Extensible Markup Language

# **SUMÁRIO**

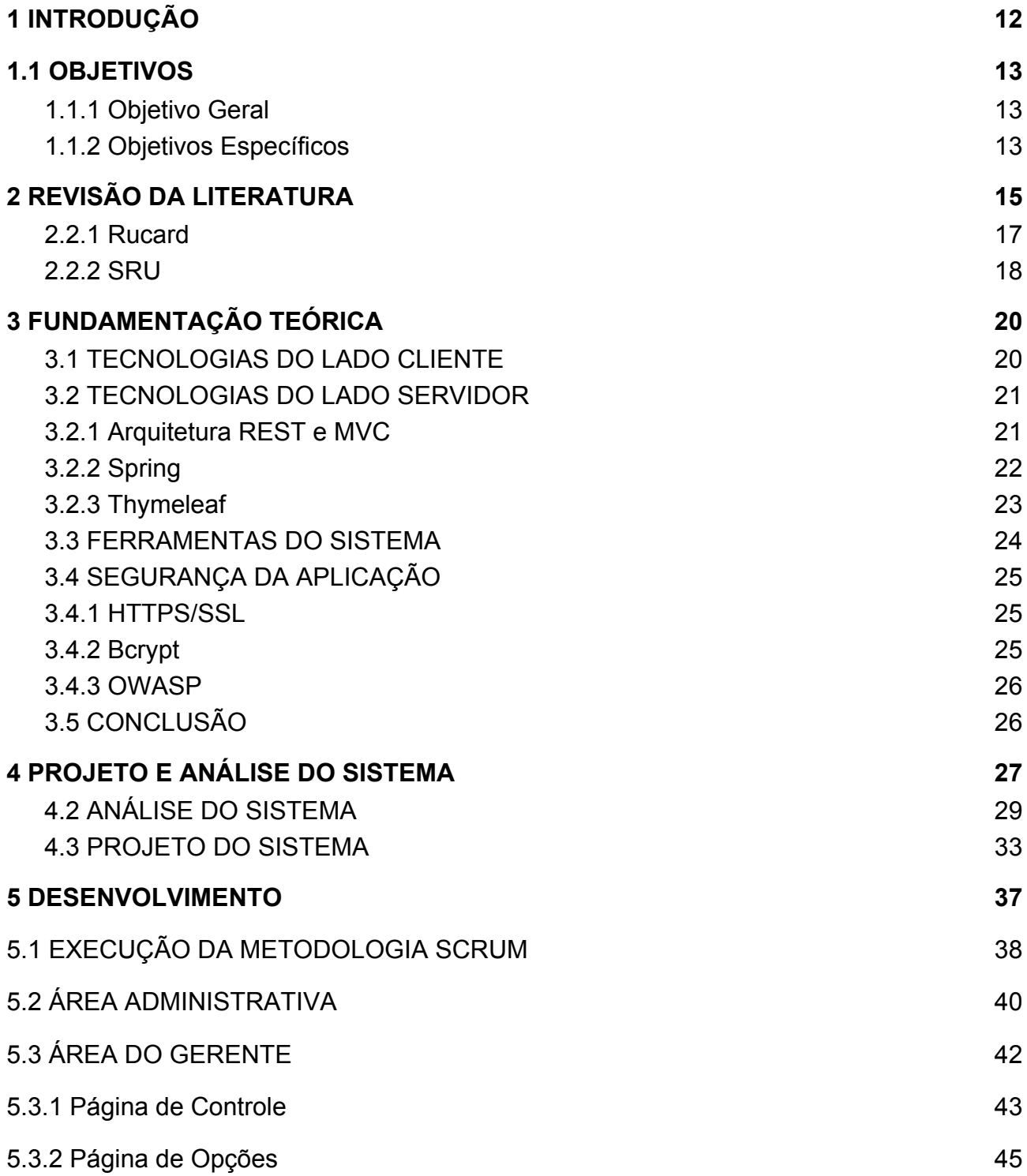

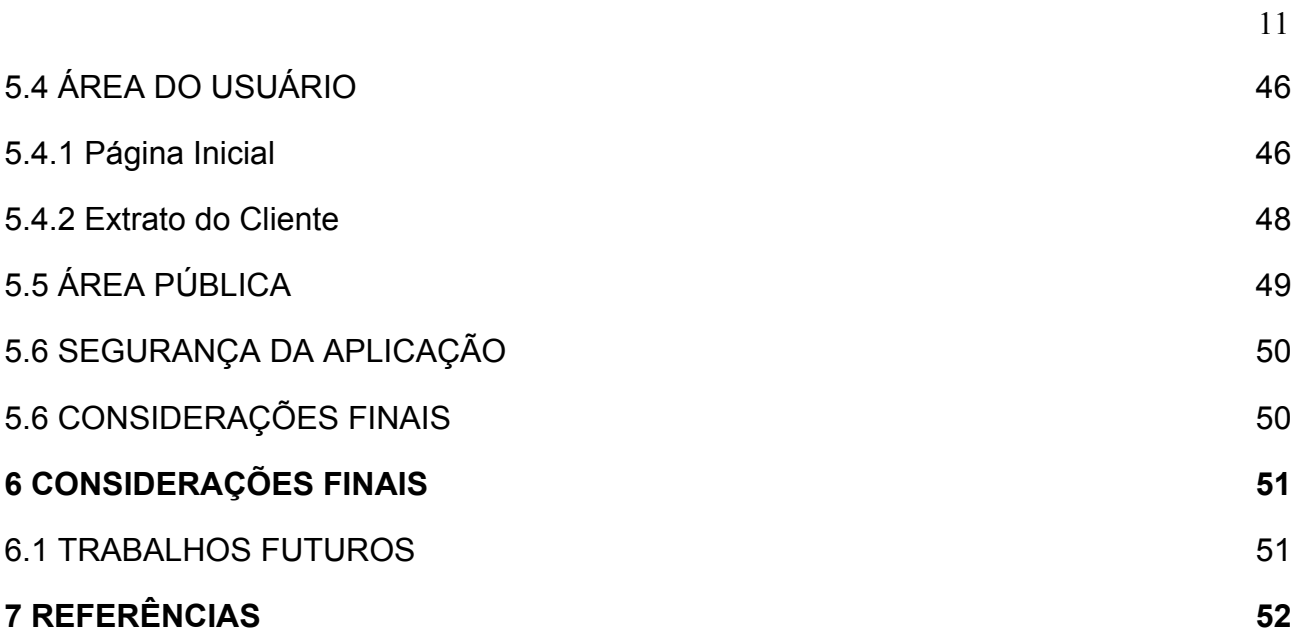

#### <span id="page-12-0"></span>**1 INTRODUÇÃO**

O restaurante universitário da UTFPR tem como objetivo atender com qualidade, servindo as refeições de forma balanceada e com cuidados de higiene, mantendo um custo acessível a toda a comunidade acadêmica. Porém, as filas que são consequência de um grande movimento durante as refeições influenciam de forma negativa na qualidade prestada em alguns desses restaurantes.

Conforme José Airton Azevedo dos Santos (2012), grande parte dos restaurantes universitários utilizam o modelo de refeição self-service (em português auto-serviço), que dispensam o atendimento de garçons. Apesar desse tipo de restaurante ser predominante nos centros universitários, a maioria desses apresentam filas, já que o movimento de clientes ocorre em um curto espaço de tempo. Isto ocorre, principalmente, pelo fato de que as universidades possuem um horário comum destinado a refeições para todos os cursos de mesmo período.

Um fator predominante para ocasionar as filas nesses ambientes é ocasionada pela demora no atendimento. A maioria dos restaurantes universitários ainda não possuem um sistema para agilizar o atendimento de seus clientes. Alguns restaurantes tentam oferecer um serviço de saldo pré-pago para agilizar o pagamento e a facilidade de troco, mas as informações são guardadas em meios ineficientes e tendentes a erros, tal como em planilhas eletrônicas ou controle em fichas de papel. No que se refere ao ato de dispor o troco, este pode ser visto como um dos principais fatores que contribuem para com o aumento das filas.

Muitas vezes o atendente do estabelecimento tem dificuldades em retornar o troco, uma vez que nem sempre possui moedas no caixa. Além disso, o cliente pode se sentir desconfortável carregando uma quantidade exagerada de moedas em seus bolsos, quando esta quantia poderia ser empregada em seu saldo para usar em refeições futuras, caso o controle desses valores fosse realizado por um meio mais confiável.

A ausência de um sistema que atenda a demanda de restaurante universitários

para evitar o troco e automatizar todo o processo financeiro justifica a construção de um sistema capaz de efetuar essas tarefas. Este sistema permitiria também o acompanhamento pelo cliente de todas suas transações no restaurante de forma concentrada e facilitada.

Como motivação para desenvolver o sistema, foi realizada pelo autor deste trabalho, uma pesquisa via redes sociais com estudantes da UTFPR do câmpus Guarapuava sobre o interesse de um sistema para gerenciamento de saldo virtual. Em concordância com as situações supracitadas, foi observado que 91,5% dos estudantes acreditam que é interessante um sistema que possibilite a inserção de crédito no restaurante universitário. O formulário e suas respostas é apresentado no Apêndice A. Com isso, essa pesquisa revela a importância e boa receptividade para implantação desse sistema(FILHO, 2018).

#### <span id="page-13-0"></span>1.1 OBJETIVOS

### <span id="page-13-1"></span>**1.1.1 Objetivo Geral**

O objetivo deste projeto é o desenvolvimento de um sistema para gerenciar saldos financeiros de clientes com transações de crédito via múltiplos meios de pagamento e transações de débito relacionadas a despesas com refeições realizadas em restaurantes universitários, principalmente da UTFPR.

#### <span id="page-13-2"></span>**1.1.2 Objetivos Específicos**

- Permitir ao administrador o acompanhamento das entradas no restaurante através do acompanhamento atual do saldo em caixa, saldo creditado e saldo debitado;
- Permitir ao cliente inserir crédito em sua conta virtual e acompanhar suas transações de crédito e débito (em forma de despesas) em um extrato datado e detalhado;
- Facilitar o acompanhamento do gerente do restaurante às transações realizadas (inserção de crédito ou consumo), evitando possíveis divergências e contestações de clientes;
- Oferecer a possibilidade de diversas empresas consigam usar o sistema, essas

devem conseguir acompanhar seu saldo atual de crédito e débito de valores.

● Oferecer segurança sobre as transações financeiras.

# <span id="page-15-0"></span>**2 REVISÃO DA LITERATURA**

Neste capítulo, a seção 2.1 apresenta uma contextualização sobre a origem do RU Digital e trabalhos já realizados neste sentido. A seção 2.2 apresenta os sistemas similares já existentes no mercado.

# 2.1 CONTEXTUALIZAÇÃO

Em 2017, o autor deste trabalho de conclusão de curso participou de um projeto de extensão para o desenvolvimento de um sistema para automatizar as transações financeiras no restaurante da UTFPR do câmpus Guarapuava (FILHO, 2017). Este sistema foi denominado No-Excel.

Ao perceber como ocorria a manipulação de créditos dos clientes no restaurante da UTFPR do câmpus Guarapuava, surgiu a ideia de criar um sistema online para aumentar principalmente a segurança nessas transações. O sistema criado conta com o cadastro dos clientes e telas próprias para a realização do crédito e débito de valores. Os clientes podem também acompanhar o consumo de seus saldos via extrato após a autenticação no sistema. Na tela principal, o usuário tem acesso a conta, ao extrato e ao perfil, tal como ilustrado na Figura 1.

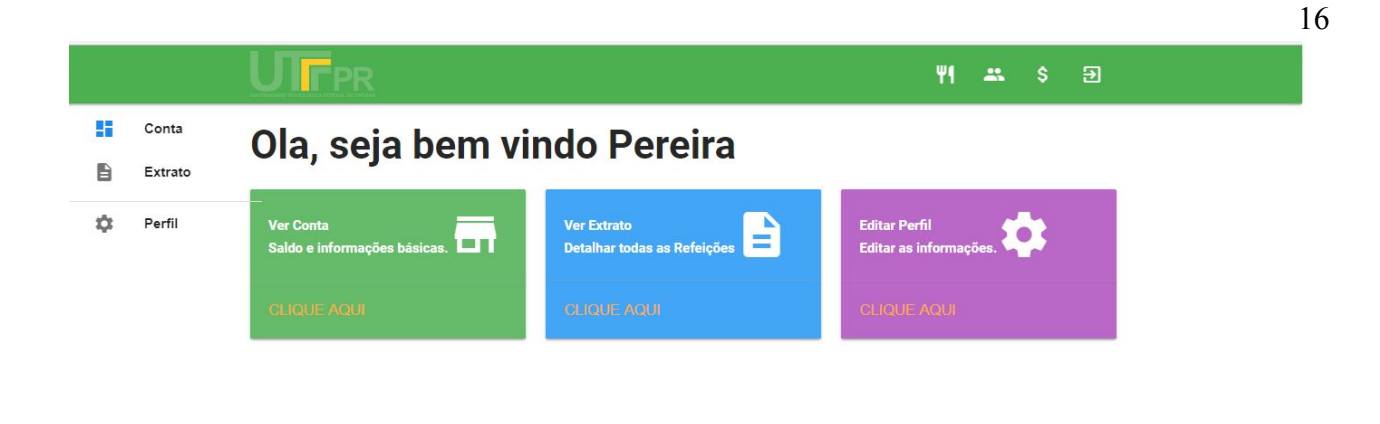

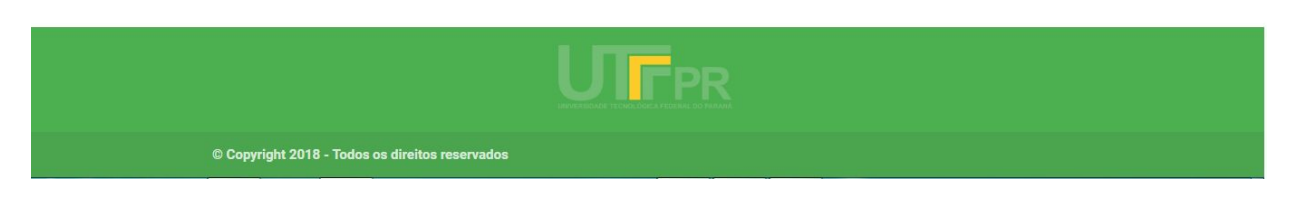

Figura 1: No-Excel: Um sistema para gerenciamento e controle de saldo pré-carregado para restaurantes universitários Fonte: Ribeiro FIlho (2017)

Apesar das funcionalidades implementadas, o sistema No-Excel não foi implantado principalmente por apresentar algumas limitações. Uma limitação principal é a falta de suporte à múltiplos restaurantes.

Na verdade, o No-Excel consiste em um sistema mais específico que o RU Digital, pois o objetivo principal do No-Excel é atender o restaurante da UTFPR-Guarapuava enquanto o RU Digital visa funcionar em qualquer restaurante universitário ou até mesmo em uma lanchonete universitária.

Algumas análises foram realizadas para considerar a agregação das novas funcionalidades ao No-Excel. Porém, considerando a experiência do autor adquirida com a implementação deste sistema, a dificuldade de manutenção deste sistema e desejo de aprender uma nova tecnologia, foi decidido pela implementação de um novo sistema.

#### 2.2 ESTADO DA ARTE

Os restaurantes universitários geralmente são integrados com sistemas da instituição em que atuam para um maior controle do consumo e valor monetário arrecadado. Estes sistemas são usados para evitar fraudes, uma vez que para certos perfis de clientes, a universidade ou o governo contribuem com o pagamento de parte do preço das refeições.

Como os restaurantes universitários atuam com a intenção de oferecer um bom serviço com baixo custo, muitos não contam com diferentes formas de pagamento, tal como cartão de entidades financeiras, uma vez que isto acarreta no pagamento de uma taxa aos bancos por transação ou mensalidade. Por exemplo, a Moderninha Pro do PagSeguro (máquina de cartões) cobra 2,39% por transação de débito (PAGSEGURO, 2018) e as máquinas banda larga da empresa Cielo possuem uma taxa de R\$ 144,90 por mês (CIELO, 2017). Desta forma, uma alternativa que agilizaria o atendimento e ofereceria um conforto maior aos clientes seria a implantação de um sistema que gerenciasse de forma confiável um saldo virtual (com depósitos em dinheiro em espécie) e suas transações para o restaurante.

São poucas alternativas de sistemas com este foco presentes no mercado, pois as instituições educacionais visam baratear os custos e por isso geralmente o pagamento ocorre em dinheiro em espécie. A seguir são apresentadas algumas iniciativas que tentaram implantar estes mecanismos em instituições educacionais.

#### <span id="page-17-0"></span>2.2.1 Rucard

O Rucard é o sistema utilizado no restaurante da USP, o qual possui a finalidade de compras de crédito via boleto. Ele funciona através de um cartão para consumo apenas no restaurante da USP que pode ser carregado pelo site por meio do pagamento de boleto. O valor de crédito é escolhido pelo cliente no momento da solicitação. O histórico de compras de créditos fica disponível ao cliente que pode gerar o boleto quando quiser, conforme pode ser observado na Figura 2.

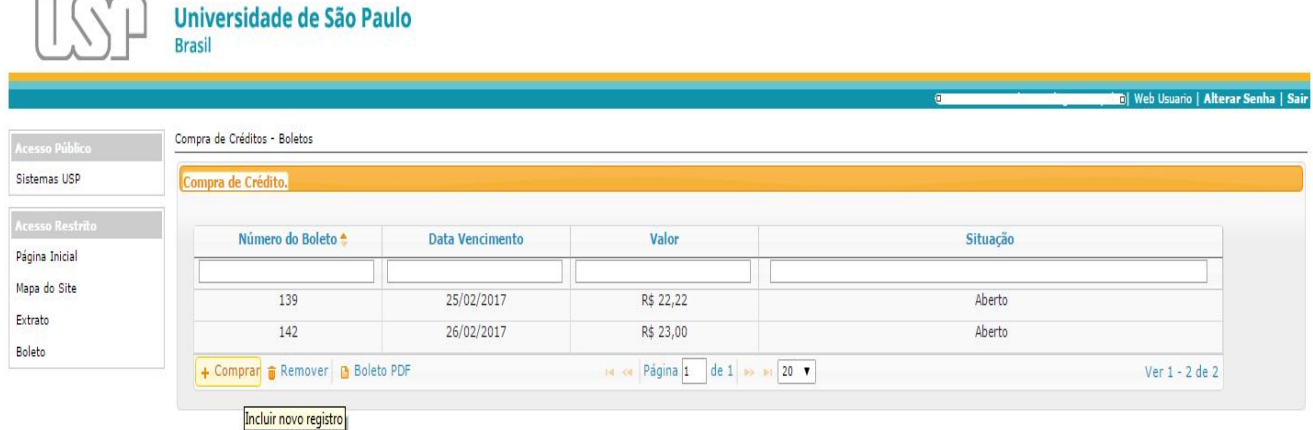

#### Fonte: Rucard(2017)

O Rucard tem a opção de extrato, disponibiliza informações de data, quantidade, tipo e valor de movimentações que já aconteceram. O sistema possui apenas uma forma de pagamento (boleto).

#### <span id="page-18-0"></span>2.2.2 SRU

O SRU é um sistema para reserva e transferência de tickets que podem ser utilizados no restaurante universitário da UNESP. O cliente primeiramente deve efetuar a reserva do ticket via sistema e após garantir sua reserva, o mesmo deve comparecer ao restaurante no horário de funcionamento para adquiri-lo. Para o cliente consumir, o mesmo deve possuir um cartão, ou seja, caso a pessoa não tenha comprado o ticket a catraca não é liberada.

O SRU é um sistema web. O sistema em si é gratuito, porém, é cobrado uma taxa para adquirir o cartão. Cada ticket é para um dia específico, ou seja, caso o cliente compre o ticket e não use ou transfira para alguém, o restaurante não fará o reembolso. O SRU possui o cardápio semanal disponibilizado no site para consulta como pode ser visto na Figura 3.

| E<br>Cardápio          |                         |                            |                  |                |                            |                          |                            |
|------------------------|-------------------------|----------------------------|------------------|----------------|----------------------------|--------------------------|----------------------------|
| Período                | <b>Prato Principal</b>  | Opção Vegetariana          | Guarnição        | Acompanhamento | <b>Salada</b>              | <b>Sobremesa</b>         | <b>Suco</b>                |
| Almoco -<br>09/04/2018 | Frango grelhado         | Omelete                    | Farofa de banana | Arroz, feijão  | <b>Beterraba</b><br>ralada | Doce de leite            | Caju                       |
| Almoço -<br>10/04/2018 | <b>Ouibe frito</b>      | Brócolis gratinado         | Chuchu           | Arroz, feijão  | Tomate +<br>cebola         | Abacaxi                  | Goiaba                     |
| Almoco -<br>11/04/2018 | Linguiça assada         | <b>PTS</b>                 | Abobrinha        | Arroz, feijão  | $Alface +$<br>cenoura      | Melancia                 | Maracujá                   |
| Almoço -<br>12/04/2018 | Nhoque                  | Nhoque vegetariano         |                  | Arroz, feijão  | Pepino                     | Gelatina                 | Laranja                    |
| Almoco -<br>13/04/2018 | Estrogonofe de<br>carne | Estrogonofe<br>vegetariano | Batata palha     | Arroz, feijão  | Repolho<br>bicolor         | <b>Banana</b>            | Uva                        |
|                        |                         |                            |                  |                |                            | $\mathbf{1}$<br>Anterior | $\overline{2}$<br>Sequinte |

Figura 3: SRU, sistema de reserva de tickets do restaurante da UNESP

Fonte: SRU (2017)

O SRU tem um custo inicial. Além disso, o SRU não permite o pagamento do ticket online, para isso o cliente precisa se deslocar até o local. Os tickets possuem uma validade, pois cada ticket adquirido deve ser consumido em uma refeição específica. Já no RU Digital, não existe custo algum, apenas com o RA ou identidade em mãos o cliente pode utilizar o sistema. Além disso, o crédito inserido no RU Digital não terá validade e nunca será expirado, evitando o descontentamento dos clientes. Por fim, o SRU é um sistema focado em reservas, enquanto o RU Digital é mais focado no gerenciamento das refeições nos restaurantes.

19

#### <span id="page-20-0"></span>**3 FUNDAMENTAÇÃO TEÓRICA**

Neste capítulo, é abordado de forma sucinta as tecnologias que serão usadas ao longo do desenvolvimento desse projeto. Em uma arquitetura cliente-servidor, uma sistema é desmembrado em dois ambientes distintos de execução, ou seja, uma parte do sistema executa no lado cliente (i.e. navegadores web) e outra parte no lado servidor (i.e. servidores web). Geralmente, os termos adotados para se referir a estes dois ambientes de execução derivam dos termos em inglês Front-end e Back-end ou também dos termos client-side e server-side. Mais precisamente, na seção 3.1 são descritas as tecnologias a serem usadas no lado cliente e na seção 3.2 são descritas as tecnologias a serem adotadas para o lado servidor da aplicação.As ferramentas do sistema são descritas na seção 3.3. A questão da segurança é tratada no capítulo 3.4. e por fim na seção 3.5 são apresentadas as considerações finais sobre o capítulo.

#### <span id="page-20-1"></span>3.1 TECNOLOGIAS DO LADO CLIENTE

Conforme Jon Duckett(2015), o HTML é uma linguagem utilizada para a criação da estrutura de páginas web. Seu acrônimo vêm do inglês Hypertext Markup Language, que em português significa Linguagem de Marcação de Hipertexto. O HTML foi criado por Tim Berners Lee(EIS, 2011) na década de 90. O HTML é formado por tags que são marcadores utilizados para mostrar qual informação uma página deve exibir. As tags são definidas por palavras entre parênteses angulares (< e >) e podem conter atributos para modificar seus comportamentos.

Por sua vez, o termo CSS é originado do inglês Cascading Style Sheets, que em português significa folhas de estilos em cascata. O CSS é usado para definir a aparência e estilo de um documento em HTML (SCHIMITT, 2010).

Para aumentar a produtividade na criação de aplicações com aparência bonita e uso amigável, existem alguns frameworks CSS que disponibilizam um conjunto rico de estilos pré-definidos e prontos para uso. Como exemplo está o framework MaterializeCss (MATERIALIZECSS, 2014), que implementa o modelo de estilo adotado e desenvolvido recentemente pelo Google, mais precisamente denominado de Material Design (MOURA,

2017). Além da disponibilização de estilo de diferentes componentes gráficos, o MaterializeCss fornece recursos para criar páginas responsivas, que permite às páginas do sistema se adaptarem aos diferentes tamanhos de telas de dispositivos existente, algo indispensável atualmente.

Por fim, conforme aponta Duckett(2016) o JavaScript é uma linguagem de programação leve, interpretada, baseada em objetos com funções de primeira classe desenvolvida por Brendan Eich. Atualmente, o JavaScript é a principal linguagem de navegadores web e também pode ser utilizada fora do ambiente de um navegador web, podendo inclusive ser usada para implementar aplicações no lado do servidor por meio da plataforma Node.js (NODEJS, 2018) .

#### <span id="page-21-0"></span>3.2 TECNOLOGIAS DO LADO SERVIDOR

O lado servidor será desenvolvido utilizando a linguagem Java com o ecossistema Spring, o qual é formado por vários frameworks com diferentes propósitos, tais como para a criação da arquitetura Modelo-Visão-Controle (MVC) do sistema, publicação de serviços web conforme a arquitetura REST e acesso a registros em bancos de dados relacionais via práticas de Mapeamento Objeto-Relacional (ORM). Neste sentido, o lado servidor será implementado seguindo o padrão arquitetural MVC, sendo que as funcionalidades também serão disponibilizadas em forma de serviços, implementados conforme o estilo arquitetural REST, sendo os dados armazenados no sistema de banco de dados relacional MySQL. Essas tecnologias serão descritas nas seções a seguir.

#### <span id="page-21-1"></span>3.2.1 Arquitetura REST e MVC

O ecossistema Spring permite com grande facilidade adotar de uma única vez as arquiteturas REST e MVC, agregando ao sistema as vantagens de ambos padrões.

A sigla REST é originada do inglês Representational State Transfer, traduzido para português como Transferência de Estado Representacional. O REST é um modelo de arquitetura que define diversas restrições e propriedades baseados no protocolo HTTP. O

REST define como os métodos básicos disponíveis no protocolo HTTP devem operar. Como exemplos destes métodos do HTTP estão: GET, POST, PUT e DELETE.

Por sua vez, o MVC tem por objetivo separar a aplicação em 3 camadas, das quais derivam o seu nome. Mais precisamente, a camada de modelo é responsável pela validação, leitura e escrita dos dados; sendo a camada de visão responsável pela exibição das informações ao usuário e por fim, a camada de controle sendo responsável por controlar as requisições dos usuários.

Com o uso integrado destas duas arquiteturas, as funcionalidade podem ser publicadas como serviços para acesso por outros sistemas ou principalmente por qualquer forma de implementação da camada de visão do padrão MVC. Com isso, versões futuras do lado cliente poderão ser implementadas como um sistema Single Page Application (SPA) em JavaScript (i.e Angular, React, Vue.js, etc) ou mesmo como um aplicativo nativo para plataformas de dispositivos móveis (e.g. Android, IPhone), não precisando mudar as camadas de Modelo-Controle do MVC. Além disso, graças a esta integração, a própria implementação do MVC pelo ecossistema Spring oferece a camada de visão integrada (i.e. JSP ou Thymeleaf) a fim de que a aplicação se comporte nativamente como um site web.

#### <span id="page-22-0"></span>3.2.2 Spring

O ecossistema Spring consiste em um conjunto de frameworks que podem trabalhar juntamente para auxiliar na criação de aplicações Java para Web. O Spring foi criado como uma alternativa ao Java EE prezando pela simplicidade (AFONSO, 2017). A seguir são descritos alguns dos frameworks que compõe o Spring:

> ● Spring Boot: tem como objetivo facilitar as configurações iniciais para novos projetos que usam o Spring e reduzir ao máximo a necessidade de arquivos XML para configurações do projeto.

- Spring MVC: tem como objetivo permitir a construção de aplicações web flexíveis e robustas atendendo os padrões arquiteturais do MVC. Além disso atualmente o Spring MVC suporta o desenvolvimento na arquitetura REST.
- Spring Data: tem como objetivo disponibilizar de forma facilitada a manipulação de banco de dados relacionais em Java. Este framework facilita o uso do Java Persistence API (JPA), uma especificação Java para Mapeamento Objeto-Relacional (ORM). Por fim, o framework oferece algumas funcionalidades prontas, como ordenação das consultas e paginação dos registros.
- Spring Security: tem como objetivo cuidar da segurança da aplicação, além de tornar o desenvolvimento da autenticação e autorização mais fácil.

# <span id="page-23-0"></span>3.2.3 Thymeleaf

O Thymeleaf é uma biblioteca baseada em Java que é executado no lado do servidor e foi desenvolvida para facilitar a criação da camada de visão do modelo MVC com o Spring (THYMELEAF, 2018). O Thymeleaf disponibiliza recursos para gerar dinamicamente a parte do front-end da aplicação (HTML, CSS e JavaScript).

Para desenvolvimento das páginas poderia ser utilizado a tecnologia JSP que também possui a função de auxiliar na criação da camada de visão. Porém o Thymeleaf possui algumas vantagens, estas são:

- Desenvolvimento de código HTML puro: para desenvolver é utilizado apenas HTML, sem a necessidade de códigos em outra linguagem na camada da visão;
- Link Expression: expressões que auxiliam no momento da programação evitando códigos repetitivos;
- Isolamento do front-end: ao usar o Thymeleaf é possível desenvolver as páginas sem a necessidade de um servidor para gerar o HTML.

#### <span id="page-24-0"></span>3.3 FERRAMENTAS DO SISTEMA

O Spring Tools Suite (STS) é um ambiente para desenvolvimento baseado no Eclipse (Interface de Desenvolvimento Java desenvolvida pela IBM) e foi customizado pelo Spring para desenvolver aplicações usando essa tecnologia. O STS possui integração com outras tecnologias que facilitam no desenvolvimento, como por exemplo, servidores Pivotal, Maven e Git (usado para versionamento do código).

O STS conta com uma funcionalidade de ajuda para preenchimento de código, ou seja, ao começar a digitar ele apresenta opções para o desenvolvedor escolher e não precisar digitar todo o comando. Essa funcionalidade se apresenta tanto para arquivos XML quanto para arquivos Java (STS, 2018). O Spring Tools Suite será usado para desenvolvimento do projeto.

Como o STS dá suporte ao Maven, esta ferramenta será usada para a construção do projeto e gerenciamento das dependências de bibliotecas de código. Basicamente, o Maven é uma ferramenta para gerenciamento, construção e implantação de projetos, a qual foi criada para simplificar os processos para construção de um projeto em Java e aumentar a produtividade das equipes.

Outra ferramenta importante para o desenvolvimento de sistemas, refere-se ao Sistema Gerenciador de Banco de Dados (SGBD). Neste projeto, o SGBD a ser usado será o MySQL. O MySQL foi criado na Suécia por David Axmark, Allan Larsson e Michael "Monty" Widenius. O Mysql é um dos SGBDs mais populares atualmente possui mais de 10 milhões de instalações no mundo. Conforme Pedro Pisa(2012), "O MySQL é um SGBD que possui código aberto. Ele é utilizado na maioria das aplicações gratuitas para gerenciar os dados. O MySQL utiliza a linguagem SQL que é a mais popular para inserir, acessar e gerenciar o banco de dados".

Por fim, outra ferramenta indispensável para o desenvolvimento e execução de um

projeto web, é o servidor web. Neste projeto, o servidor a ser utilizado será o Tomcat, um servidor web para aplicações Java. O Tomcat foi desenvolvido pela Apache Software Fundation e é software livre (TOMCAT, 2018). É um servidor leve e já vem integrado com o ecossistema Spring, facilitando e incentivando o seu uso no corrente projeto.

## <span id="page-25-0"></span>3.4 SEGURANÇA DA APLICAÇÃO

O sistema que será desenvolvido precisa ser seguro e confiável, uma vez que trata de transações financeiras. Para tanto, será utilizado o algoritmo BCrypt para salvar senhas e dados sensíveis de forma criptografada no banco. Ademais, o sistema será implementado com o framework Spring Security que trata de diversos tipos de ataques. Como a segurança é um assunto importante e norteia o desenvolvimento deste projeto, alguns conceitos referentes a este assunto são melhor descritos nas subseções seguintes.

#### <span id="page-25-1"></span>3.4.1 HTTPS/SSL

O SSL (Secure Socket Layer) é um protocolo de segurança e garante a veracidade, integridade e proteção na comunicação do cliente com o servidor. Essa segurança é garantida através da autenticação entre as partes envolvidas no uso do SSL. Nesse projeto será gerado um SSL para garantir a segurança dos dados e será implantado no servidor com auxílio do Spring Boot. Geralmente, os serviços das autoridades certificadoras para uso do protocolo SSL são pagas, o que inviabiliza a aplicação desta tecnologia nos estágios iniciais deste projeto. Porém, uma alternativa gratuita é o LetsEncrypt (LETSNCRYPT, 2018). Ela permite certificar sites web gratuitamente sem grandes limitações a fim de garantir o nível de segurança desejado.

#### <span id="page-25-2"></span>3.4.2 Bcrypt

O BCrypt é um algoritmo para criptografia de hashes e é baseado no algoritmo Blowfish (BCRYPT-OFFICIAL, 2013). O BCrypt foi desenvolvido por Niels Provos e Davi Maziéres em 1999. O BCrypt possui uma vantagem com relação aos outros algoritmos

25

pois contém uma variável que é proporcional à quantidade de processamento necessário para criptografar a informação desejada, tornando-o resistente a ataques do tipo "força-bruta" (BCRYPT, 2018).

## <span id="page-26-0"></span>3.4.3 OWASP

É uma comunidade que disponibiliza gratuitamente informações de segurança para aplicações web. O site mantém uma lista atualizada com os 10 itens mais relevantes para aplicações(OWASP, 2017). No momento os itens definidos são: inserção de código, quebra de autenticação, exposição de dados sensíveis, entidades externas de XML, quebra de controle de acesso, configuração incorreta de segurança, cross-site scripting (XSS), desserialização insegura, utilização de componentes com vulnerabilidades conhecidas, log e monitoramento ineficientes.

As falhas de quebra de autenticação, entidades externas de XML, configuração incorreta de segurança, exposição de dados sensíveis e XSS são resolvidas com a utilização do Spring. As demais falhas listadas no TOP 10 serão tratadas com validações customizadas quando aplicáveis.

#### <span id="page-26-1"></span>3.5 CONCLUSÃO

O sistema proposto será desenvolvido usando as tecnologias de frameworks mais recentes a fim de evitar vulnerabilidades e aumentar a proteção dos dados contra ataques de segurança na web. Esta mesma preocupação se dará na instalação das ferramentas para implantação do sistema, incluindo políticas de segurança no servidor web e também no sistema operacional a ser utilizado para executar tal servidor. Enfim, todos os cuidados serão tomados seguindo as boas práticas de segurança para que além de ser funcional e resolver os problemas supramencionados dos restaurantes universitários, o sistema possa ser confiável para uso pelos proprietários de tais restaurantes e toda a comunidade acadêmica.

# <span id="page-27-0"></span>**4 PROJETO E ANÁLISE DO SISTEMA**

Neste capítulo serão apresentados os artefatos resultantes da análise e projeto do sistema. Mesmo que esteja se adotando uma metodologia ágil para o desenvolvimento deste projeto, o autor considera interessante projetar pelo menos o mínimo possível a priori a fim de se ter uma visão geral e ampla do escopo do sistema a ser desenvolvido. Esta visão abstrata do projeto é importante tanto para a equipe de desenvolvimento quanto para o cliente visualizar com uma certa antecedência as partes principais do sistema. Neste sentido, o detalhamento de cada funcionalidade será trabalhado à medida em que as Sprints vão sendo desenvolvidas.

 No projeto e análise do sistema, é descrito como foi realizado o projeto do sistema bem como sua análise. Na seção 4.1 é descrito sobre a metodologia de software que o sistema foi desenvolvido. Na seção 4.2 foi feita a análise do sistema, considerando as histórias do usuário e do administrador do sistema. Na seção 4.3 é apresentado o projeto desse sistema. Na seção 4.4 é apresentado uma conclusão do tópico 4.

#### 4.1 METODOLOGIA SCRUM

Nessa seção é descrito os procedimentos metodológicos que deverão ser adotados para o desenvolvimento do sistema. Como processo de desenvolvimento de software, será utilizado a metodologia Ágil Scrum.

O Scrum é uma metodologia ágil de desenvolvimento de software onde os projetos são divididos em ciclos que são chamados de Sprints. Estes ciclos ocorrem geralmente em períodos de duas a quatro semanas e representam a principal característica da iteração das metodologias ágeis.

As funcionalidades a serem implementadas no sistema serão descritas como histórias do usuário, sendo que um conjunto de histórias que define o escopo inicial do sistema é denominado de Product Backlog. As funcionalidade que serão implementadas em uma determinadas Sprint são escolhidas da lista de Product Backlog e são nomeadas como Sprint Backlog.

Os passos metodológicos são:

● Levantamento dos requisitos do sistema para formar o Product Backlog: os

requisitos em forma de histórias do usuário serão elencados conforme o escopo proposto pelo sistema e com base no No-Excel, pois algumas funcionalidades serão iguais;

- Idealização da arquitetura do sistema e prototipagem do sistema**:** projetar o sistema em sua versão *web*, considerando diagramas e as telas do sistema durante as Sprints;
- Desenvolvimento do sistema e testes do sistema: as funcionalidades serão desmembradas em Sprints, sendo que durante o desenvolvimento das histórias de uma Sprint, também serão executados os testes das funcionalidades.
- Validação dos requisitos implementados: todos os requisitos implementados serão validados com os clientes para verificar o atingimento do objetivo a cada final de uma Sprint.

Na figura 4 é possível observar o funcionamento do ciclo do Scrum:

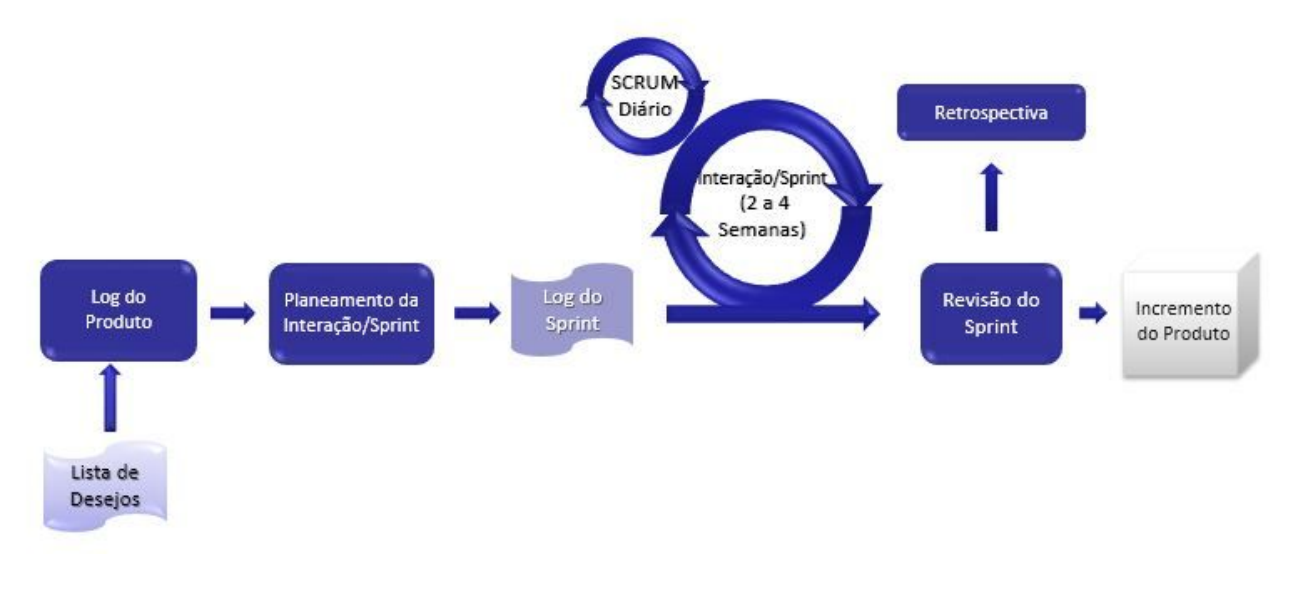

Figura 4 - Ciclo do Scrum

#### <span id="page-29-0"></span>4.2 ANÁLISE DO SISTEMA

A análise do sistema se iniciou pela definição do escopo do sistema. Por ser um trabalho acadêmico, a preocupação foi definir o escopo para que fosse possível implementar as referidas funcionalidades no tempo disponível para tal. Neste sentido, as principais funcionalidades do RU Digital consiste em permitir que os clientes tenham um saldo virtual para consumo e possam acompanhar seu extratos de qualquer período online. Além disso possibilitará que o administrador ou proprietário do restaurante consiga cadastrar gerentes para colaborarem nas atividades administrativas do sistema, principalmente para que tenham permissão para fazer os débitos nas contas dos usuários de acordo com as refeições consumidas.Vale salientar que tanto o administrador quanto os gerentes poderão lançar movimentações dos clientes, mas somente o administrador poderá cadastrar as opções de consumo e seus preços.

As histórias do usuário foram extraídas com base no projeto No-Excel e conforme o acompanhamento do processo de funcionamento do restaurante universitários da UTFPR de Guarapuava. Para melhor clareza, as histórias dos usuários foram separadas conforme os papéis que as exercem, ou seja, histórias do cliente do restaurante, dos administradores ou gerentes e do visitante do restaurante. Neste domínio, um visitante é considerado como um cliente externos à universidade, ou seja, que não tem registro acadêmico.

Neste sentido, as histórias dos clientes estão apresentadas no Quadro 1. As histórias do administrador e gerente no Quadro 2 e por fim, as histórias dos visitantes estão expressas no Quadro 3.

# **Quadro 1 Histórias do Cliente**

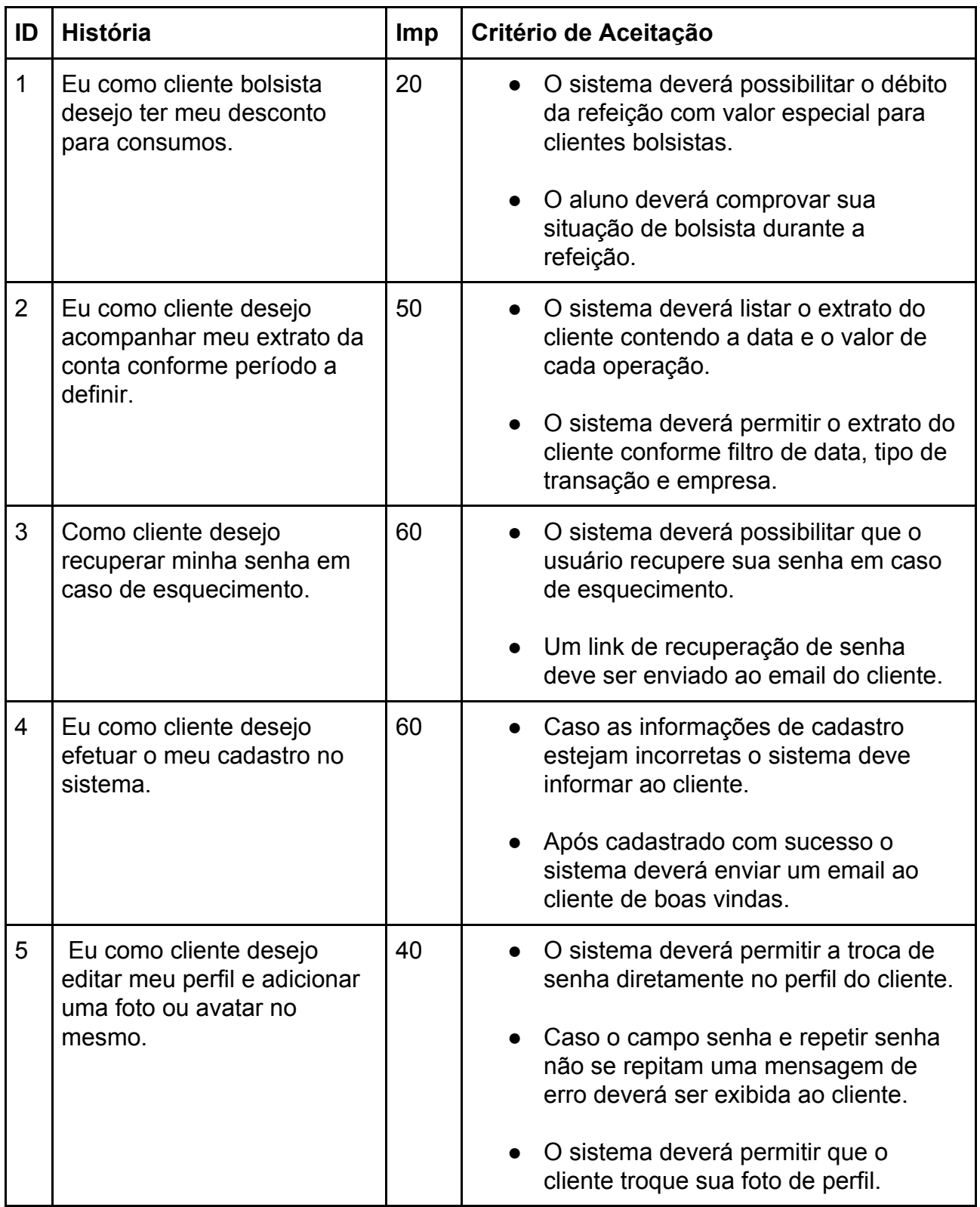

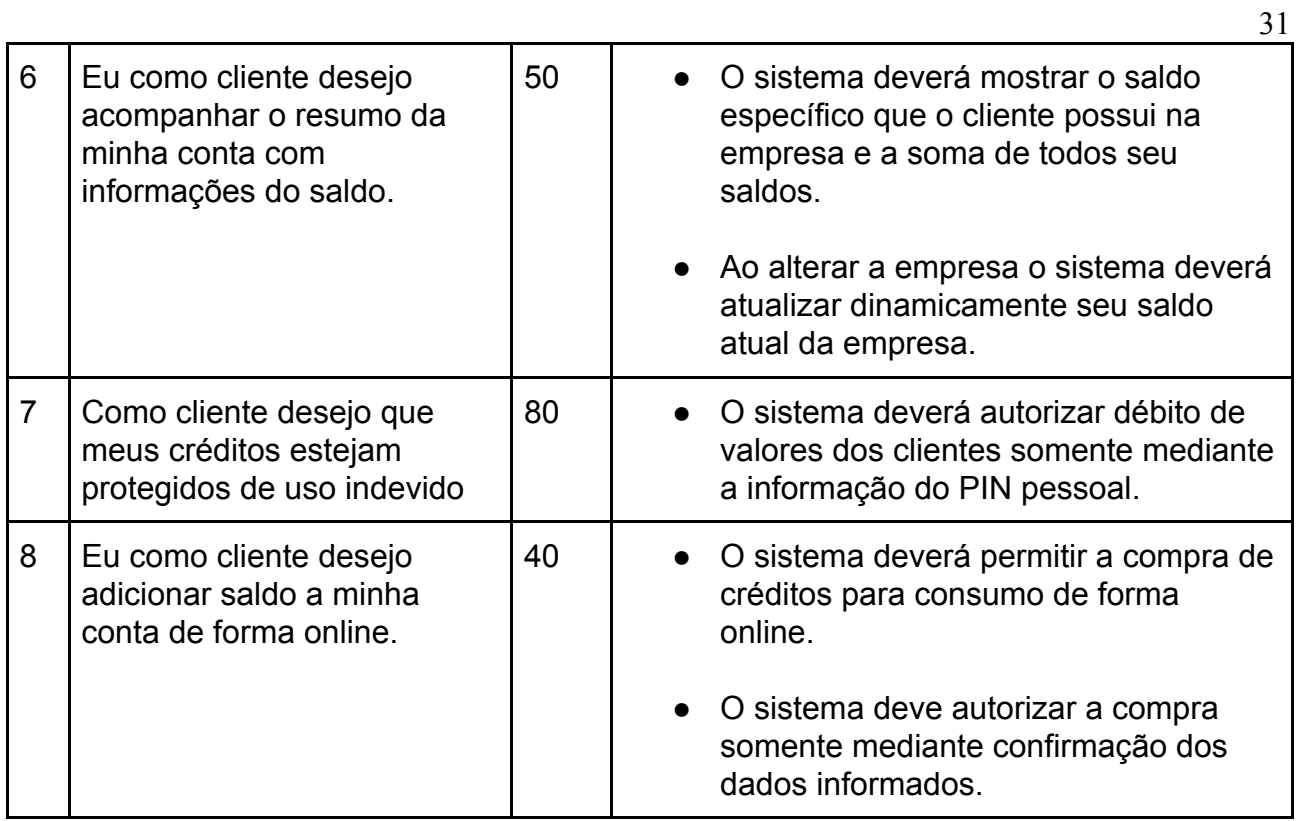

# **Quadro 2 Histórias do Administrador e do Gerente**

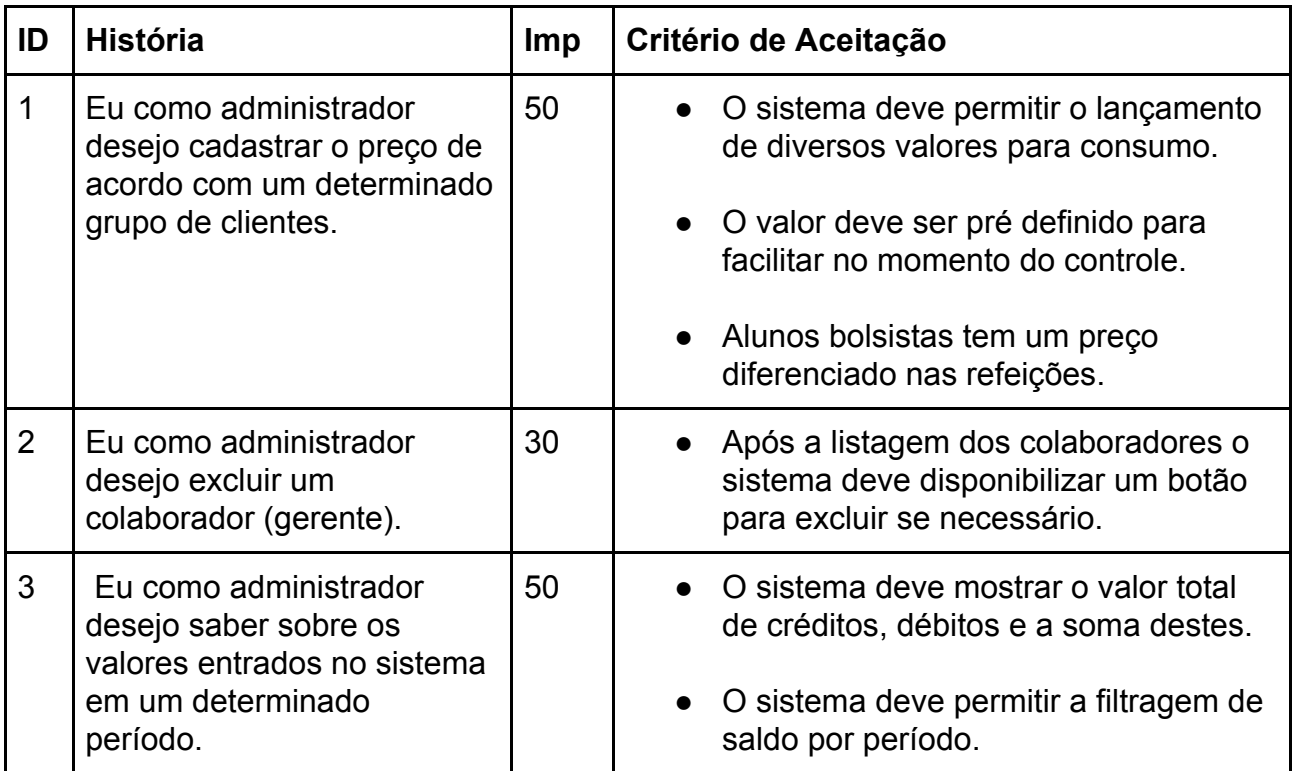

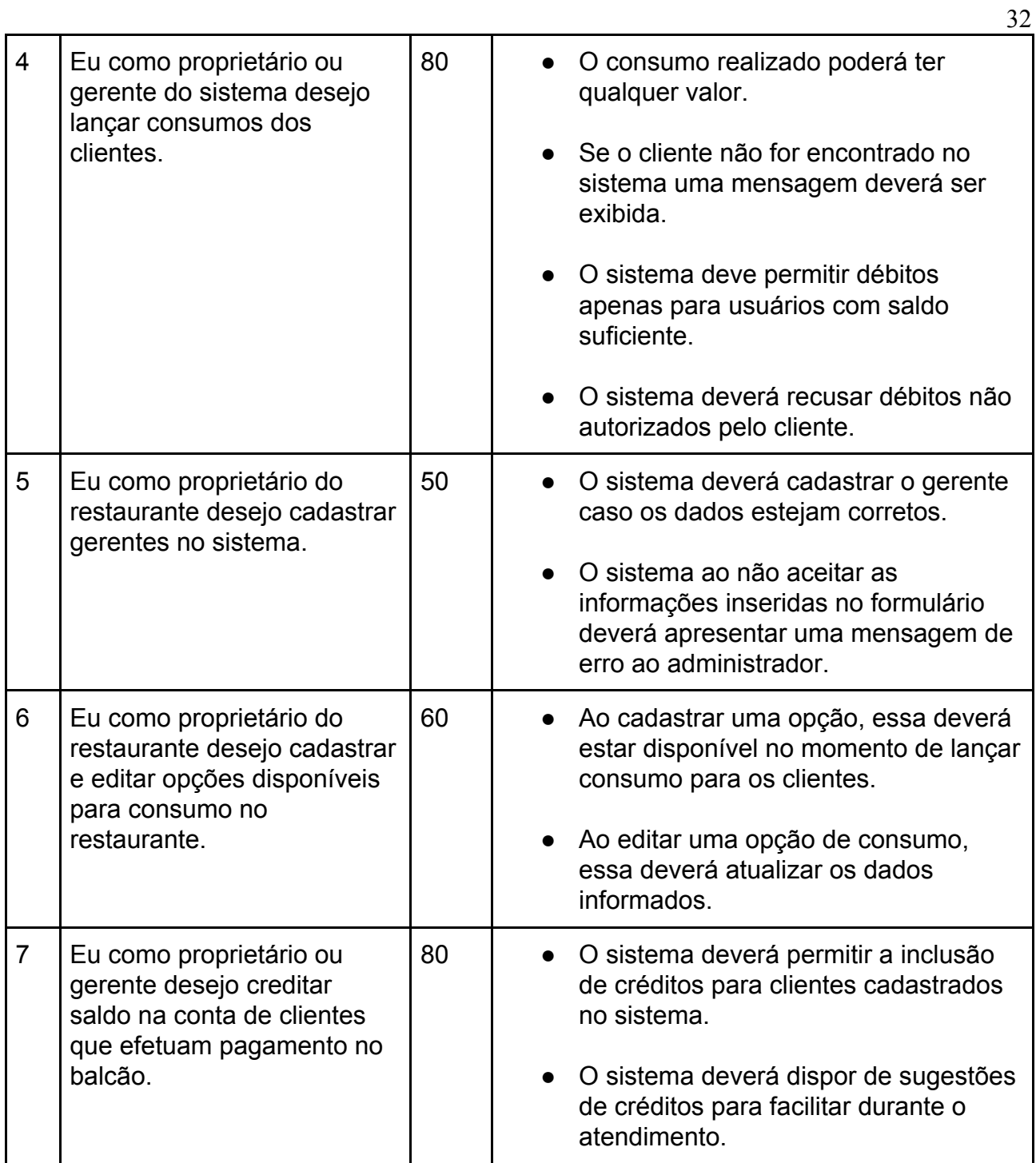

# **Quadro 3 História dos Visitantes**

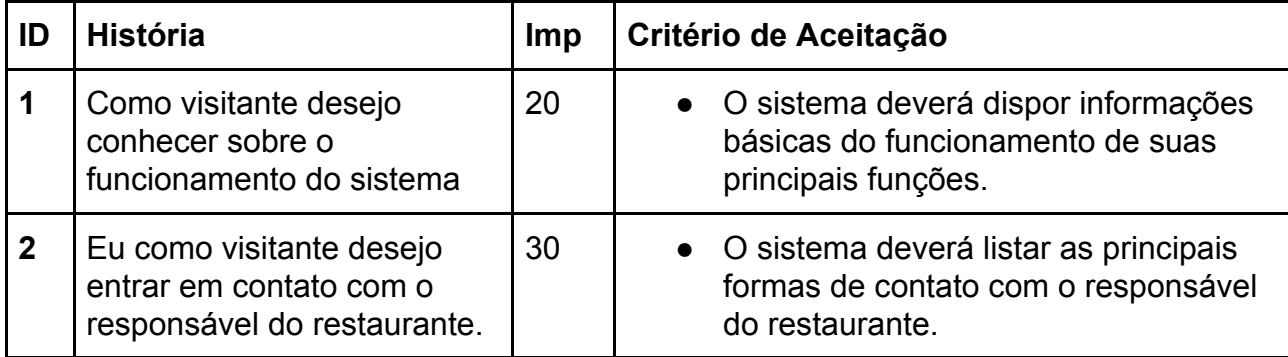

# <span id="page-33-0"></span>4.3 PROJETO DO SISTEMA

Nesta seção será abordado como ocorrerá a comunicação da aplicação com o servidor e com o banco de dados. Além de identificar as telas do sistema bem como o modelo de banco de dados a ser seguido.

# 4.3.1 Projeto da Arquitetura do Sistema

Com o objetivo de facilitar o entendimento da comunicação entre o modelo, a visão, o controlador, o banco de dados e o servidor foi criado um desenho sobre a arquitetura geral do sistema, como pode ser visto na Figura 5.

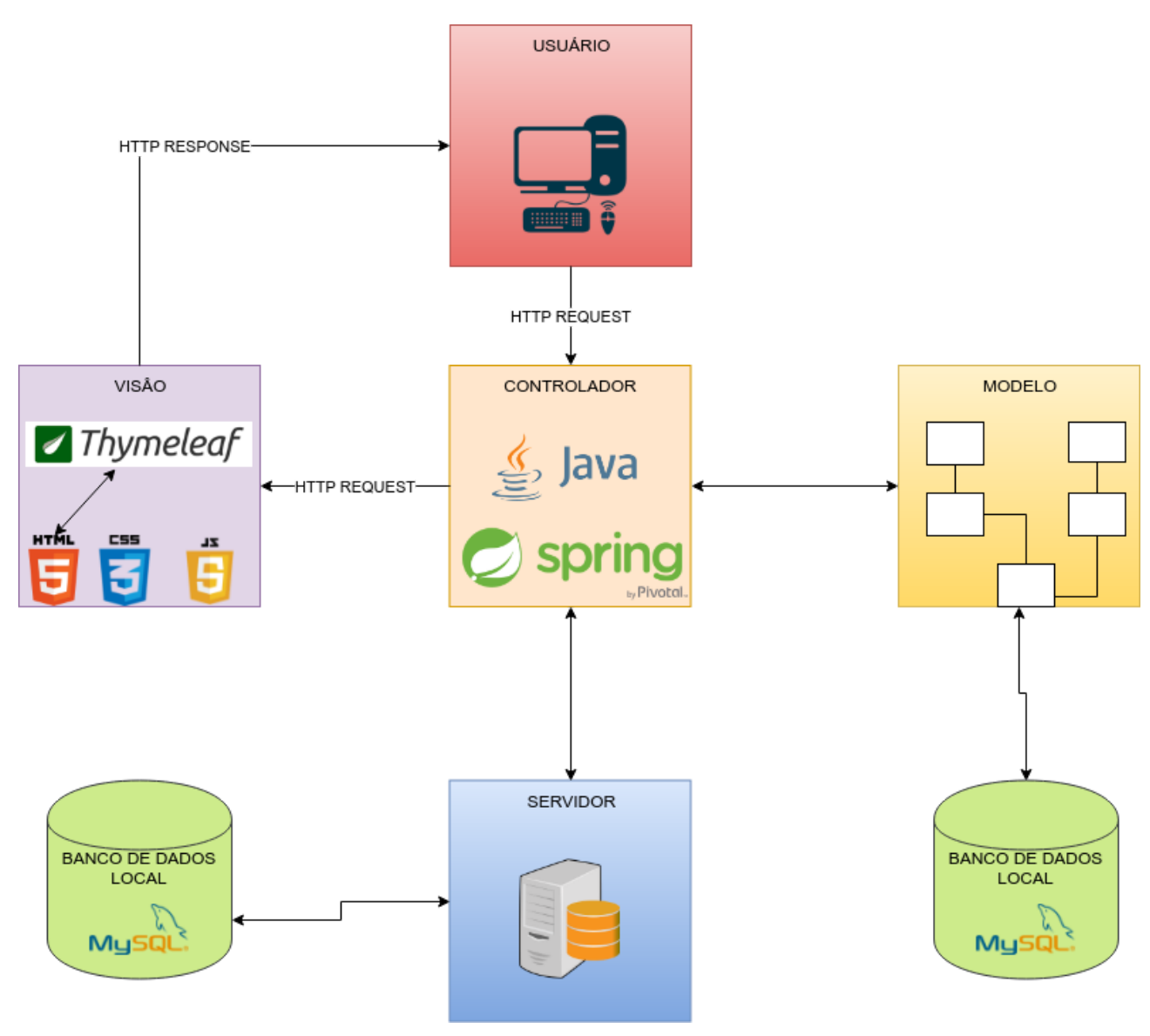

Figura 5: Projeto da Arquitetura do Sistema

Fonte: O autor (2018)

#### 4.3.2 Projeto das Telas do Sistema

O Apêndice B apresenta o projeto das principais telas do sistema RU Digital. Mesmo que se esteja usando uma metodologia ágil, o projeto das telas ajuda ao cliente ter uma noção de como ficará o sistema e principalmente para organizar as transições entre telas e as entradas e saídas de dados.

#### 4.3.3 Projeto do Banco de Dados

O projeto do banco de dados é ilustrado na Figura 16. Neste modelo, um relacionamento importante entre tabelas se refere ao usuário e suas permissões. A tabela de usuário (*user*) está relacionado a muitas permissões (*roles*), ou seja, um usuário pode ter muitas permissões, e uma permissão pode ter muitos usuários. Por tratar-se de uma relação n para n, foi definido uma tabela intermediária chamada *user\_roles*.

Como um cliente pode ter diversos saldos para diversas empresas foi necessário criar a tabela

Caso um usuário esqueça a senha, é necessário recuperar e salvar um token na tabela *forgot\_passwords,* ou seja, um usuário está relacionado a muitos tokens.

Também, um usuário pode fazer uma ou várias transações (1 para n). Porém, muitas transações podem ser de crédito ou de débito, essas são diferenciadas pelo valor na mesma tabela (transactions). Se negativo se trata de débito, se positivo é um crédito.. A transação quando é débito precisa do preço da opção, por isso está relacionada com a tabela *options*.

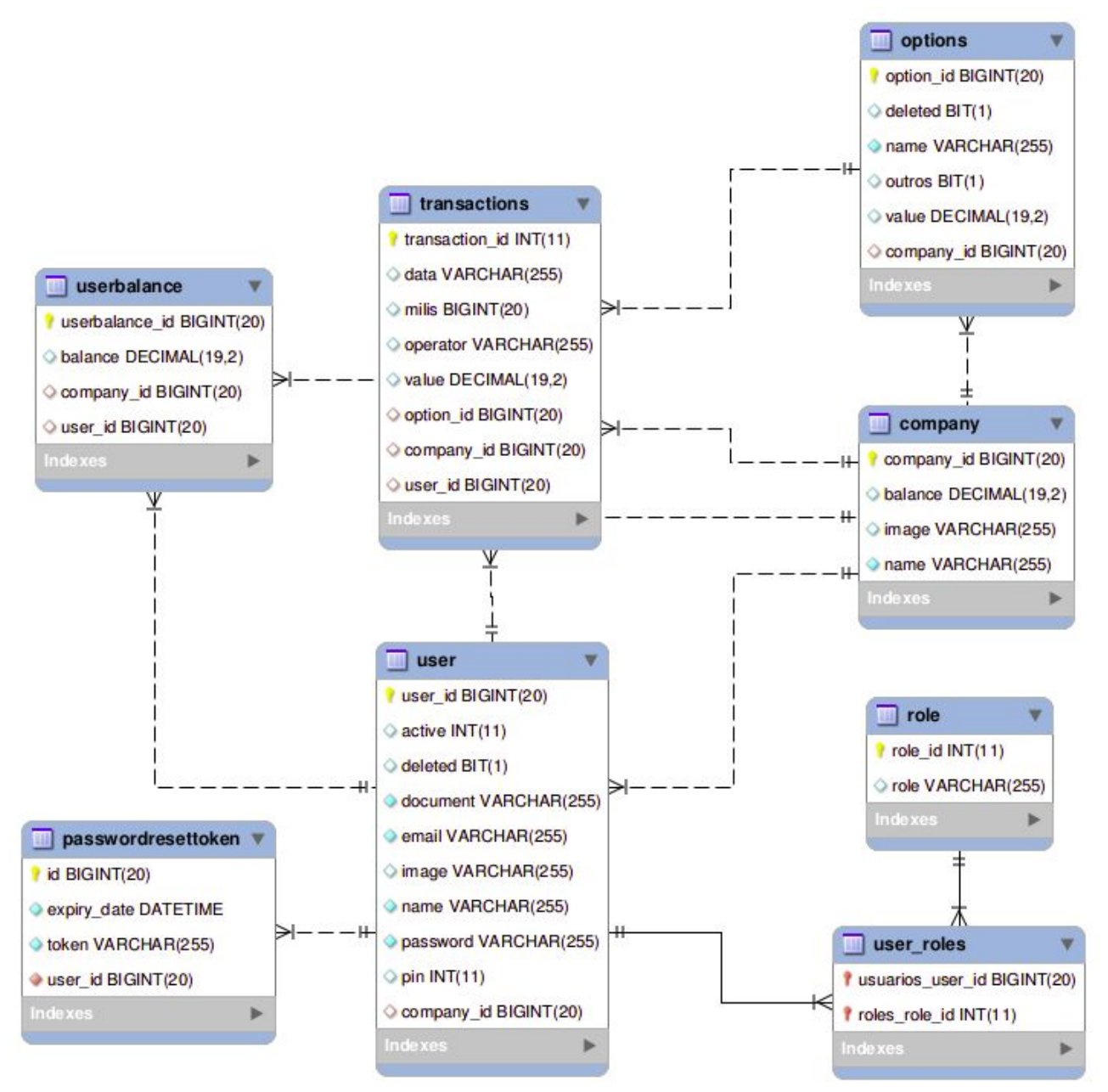

Figura 16: RU Digital Modelo do Banco de dados Fonte: O autor (2018)

# 4.4 Conclusão

Nesta seção foram definidos os requisitos do sistema em forma de histórias do usuário conforme a metodologia Scrum e também foram definidas as principais telas que o sistema deverá possuir. Para o armazenamento dos dados, foi desenvolvido o modelo que será seguido do sistema. Foi mantido o esquema apresentado como resultado das tabelas e relacionamentos gerados automaticamente pelo ORM.

36

#### <span id="page-37-0"></span>**5 DESENVOLVIMENTO**

Neste capítulo serão apresentados os resultados da implementação do RU Digital. Um sistema computacional é constituído por diferentes camadas arquiteturais e comportamentais, o que torna o desenvolvimento um processo desafiador a fim de seguir boas práticas na implementação de cada qual e principalmente harmonizar a interação entre estas camadas.

Como exemplo, a segurança é um dos pilares de qualquer sistema. Neste, por se tratar de manipulação de valores financeiros, a segurança é uma das principais camadas a se preocupar. Neste sentido, para garantir a segurança da aplicação foi utilizado o Spring Security para autenticação, autorização e para tratar automaticamente de alguns ataques de segurança mais comuns (i.e. Session Fixation e Cross Site Request Forgery, clickjacking e outros). Além disso, com o uso do Spring Security, alguns outros problemas foram sanados, tais como: falhas de quebra de autenticação; entidades externas de XML; configuração incorreta de segurança; exposição de dados sensíveis e ataques XSS. Com a finalidade de encriptar as senhas que devem ser salvas no banco, foi utilizado o algoritmo BCrypt fornecido pelo Spring, um algoritmo que oferece uma segurança a mais na aplicação se comparado à outros algoritmos para encriptar senhas (BCRYPT, 2018).

Uma outra camada importante de uma aplicação é a de persistência de dados. Para persistência de dados foi usado o MySQL para buscar, inserir, atualizar e deletar os dados gerados no sistema. As imagens de usuários foram armazenadas em um servidor externo com o uso da API Cloudinary que permite além de salvar as imagens externamente, consultar estas imagens quando necessário apenas com um link da mesma (CLOUDINARY, 2018).

Na camada de visão, com intenção de estilizar as páginas, foi utilizado o *framework* de estilos Materialize (MATERIALIZECSS, 2014). Este framework também foi usado para implementação do layout responsivo da aplicação, organizando os componentes visuais simplesmente em linhas e colunas. Ademais, buscou-se padronizar o visual das páginas para que os usuários tivessem a mesma experiência de uso em qualquer área da aplicação. Como exemplo, os cabeçalhos e subcabeçalhos possuem tamanhos e cores iguais em qualquer página e também, as subseções do sistema foram intercaladas variando as cores cinza e branco.

Como foco nestas camadas pilares da aplicação, as funcionalidades do sistema foram implementadas. Basicamente, o sistema possui quatro áreas distintas: área administrativa, área de gerentes, área de usuário e área pública. Estas áreas com suas respectivas funcionalidades são descritas nas subseções a seguir. Mais precisamente, na seção 5.1 é descrito sobre a execução da metodologia Scrum; na seção 5.2 é descrita a área administrativa; na seção 5.3 é descrita a área gerencial; na seção 5.4 é descrita a área do usuário comum e na seção 5.5 é apresentada a área do visitante, ou seja, a área do usuário não autenticado. Na seção 5.6 é descrito sobre como foi tratado a segurança da aplicação .Por fim na seção 5.7 são apresentadas as considerações finais sobre o capítulo.

#### <span id="page-38-0"></span>5.1 EXECUÇÃO DA METODOLOGIA SCRUM

O sistema foi desenvolvido com mudanças contínuas propostas em cada Sprint. As entregas das sprints foram realizadas para o professor e orientador deste trabalho com o intuito de execução da metodologia e maior praticidade. Apenas a entrega da última sprint foi realizada para a equipe do restaurante universitário da UTFPR.

A primeira sprint foi finalizada no dia 31/07/2018. Nela foi desenvolvida a área do cliente, a parte de sua conta e suas informações básicas. Nesse encontro foi observado a necessidade de alterar o estilo do cabeçalho das páginas. Foi discutido ainda que o usuário deve editar apenas sua foto e senha.

Na segunda sprint feita no dia 21/0802018, foi implementada a área do administrador, onde consegue realizar buscas por RA ou CPF dos alunos para lançar créditos e débitos. Além disso foram feitos os ajustes necessários observados na sprint anterior. Nessa sprint foi acordado de manter a página de buscas de alunos como inicial, além disso foi solicitado realizar algumas validações durante a busca, inserção e débito de valores. Foi observado também a necessidade de mensagens de confirmação em caso de sucesso na operação. Ainda nessa sprint foi sugerido a utilização de divisórias em forma de linhas horizontais para separar os conteúdos.

A terceira sprint foi finalizada no dia 10/09/2018. Nesta sprint foi observado a necessidade de compilar o Sass para poder customizar alguns estilos nas páginas. Foi proposto também a troca anteriormente proposta de linhas horizontais para cores de fundo diferentes de forma alternada para separar conteúdos diferentes na mesmas páginas do site. Verificou-se ainda que em alguns casos no momento de realizar o débito o sistema não descontava o valor correto. Esta tarefa ficou como correção para a próxima sprint. Nessa sprint foi solicitado a criação de uma página para controle de botões customizáveis para possíveis valores de débitos.

Na quarta sprint apresentada no dia 01/10/2018 foram tratados os casos informados na sprint 2 que ainda restavam e também da sprint 3. Nessa sprint foi sugerido principalmente a alteração do estilo dos botões de consumo e crédito que antes tinham cores fixas e foi proposto que ao selecionar um dos botões o mesmo deveria mudar a cor de fundo. Ainda nessa sprint foi solicitado para alterar as urls do sistema para português. Ainda na quarta sprint foi verificado que seria mais interessante mudar a página de botões para opções de consumo. Nessa sprint foi solicitado a criação da página de extrato e menu inicial do cliente.

A entrega da quinta sprint foi realizada dia 09/10/2018, quando foram solicitadas alterações na filtragem de extrato do cliente. Foi proposto para usar paginação nas tabelas e foram tratadas algumas histórias pendentes das outras sprints. Além disso, foi solicitado a implementação da página inicial do administrador.

Na sexta sprint realizada no dia 16/10/2018 foi solicitado para rever as máscaras de todos os campos. Foi solicitado para informar ao gerente com um aviso do sistema em caso de insucesso na busca por clientes, usando uma imagem ilustrativa. Foi proposta que na página 'minha conta' tenha-se ao menos duas subseções: dados pessoais e alterar senha. Na página de extrato deve ter as sessões de empresas, para saldo e outra para filtragem do extrato e por fim o extrato. As seções têm como objetivo organizar e melhorar visualmente as páginas.

Na sétima sprint foram tratados todas as outras sprints. Também foi verificado a necessidade de usar o logotipo do RU no sistema. Foi analisado ainda a necessidade de acompanhar o extrato de consumo de cada cliente pelo acesso de administrador e gerente.

Todas as histórias analisadas durante as sprints bem como os apontamentos feitos pelo cliente foram realizados até a sétima sprint. As necessidades futuras foram reportadas e serão tratada em uma próxima sprint.

Todas as histórias listadas no Quadro 1 foram desenvolvidas. Apenas a 8 não foi, isso devido à complexidade e ao baixo grau de importância. Esta foi proposta para uma sprint futura. Do Quadro 2 pode-se afirmar que todas as histórias foram implementadas.Referente ao Quadro 3, as histórias não foram desenvolvidas, pois a dinâmica do sistema foi repensada. Ao suportar diversas empresas no sistema acaba não sendo pertinente exibir informações públicas dos estabelecimentos aos visitantes. Também, durante as sprints, foi identificada a possibilidade de abstração do sistema para atuar simplesmentes como uma moeda digital e portanto, ser aplicada em várias empresas. Por esse motivo, algumas funcionalidades mais específicas foram suprimidas e passou-se a adotar o nome de UTFCOIN para o sistema. Esta alteração durante o desenvolvimento mostra uma das vantagens da metodologia Scrum, pois possibilita o cliente entender gradualmente o domínio do problema para tomar decisões a qualquer momento, mesmo que impacte no escopo do sistema, sem grande impacto ao desenvolvimento.

#### <span id="page-40-0"></span>5.2 ÁREA ADMINISTRATIVA

Apenas usuários cadastrados com o perfil de administrador tem acesso a esta área. Esses usuários têm acesso também a àrea do gerente e ao extrato do cliente.

Ao acessar o sistema, o administrador tem acesso inicial a página de controle, onde pode lançar débitos ou créditos dos clientes cadastrados. O administrador pode ainda acessar a página da conta da empresa, onde são mostradas informações de sua empresa. Ele pode também manter um colaborador da empresa na página de gerentes. Na página de opções, o administrador consegue cadastrar uma opção de consumo para facilitar no momento de débitos dos clientes.

As funcionalidades da área administrativa e imagens ilustrativas do sistema são

demonstradas nas subseções a seguir.

#### 5.2.1 Informações particulares do restaurante

Na Figura 17 é apresentado a tela da conta do administrador do sistema. Nesta página, o administrador consegue verificar as informações pessoais de sua conta (e.g. nome, email e login de acesso administrativo). Além disso, é possível verificar o total de crédito, esse valor é referente a todas as entradas de créditos feitas no sistema. O administrador pode acompanhar ainda o total de débitos que são todos os valores consumidos no restaurante. Por fim, o sistema mostra a diferença desses totais. Caso seja preciso, o administrador pode filtrar esses valores por data.

# **MINHA CONTA**

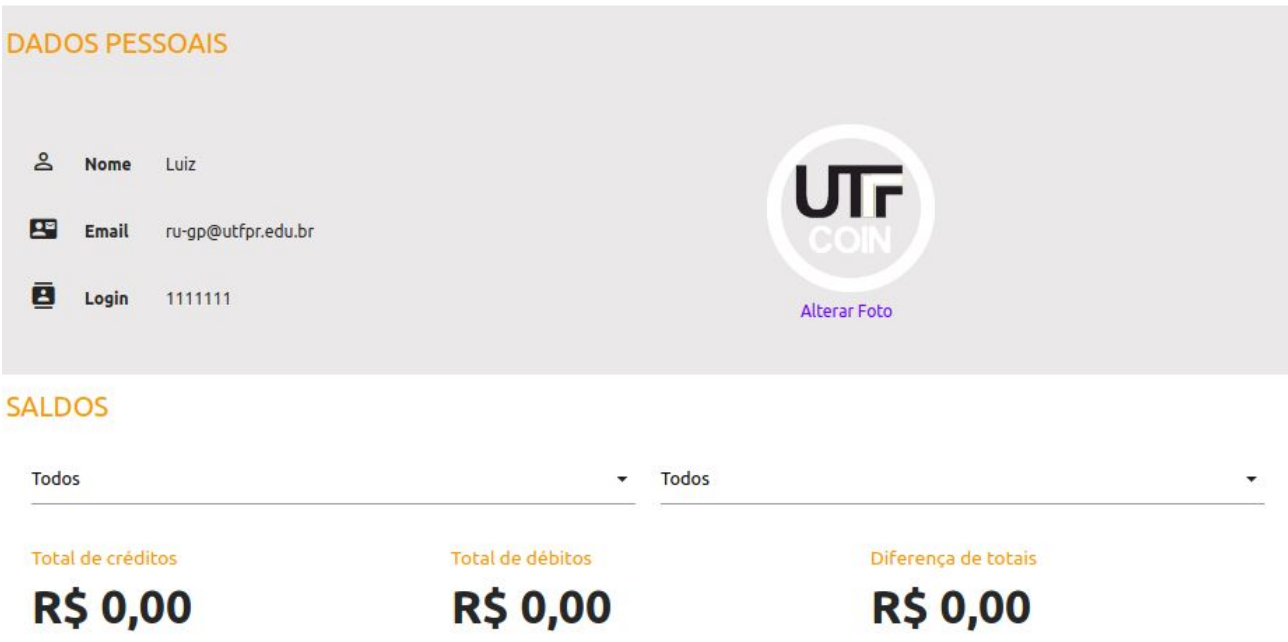

Figura 17: RU Digital Administrador - Desenvolvimento - Minha Conta Fonte: O autor (2018)

#### 5.2.2 Controle de gerentes

Na Figura 18 é possível verificar o funcionamento da tela de gerentes do sistema. Apenas o administrador pode cadastrar, editar e deletar os gerentes do sistema. Após cadastrar um gerente válido no sistema, uma mensagem mostrando sucesso é exibida ao administrador. Em seguida, caso seja preciso, o administrador pode editar esse gerente e até mesmo deletar.

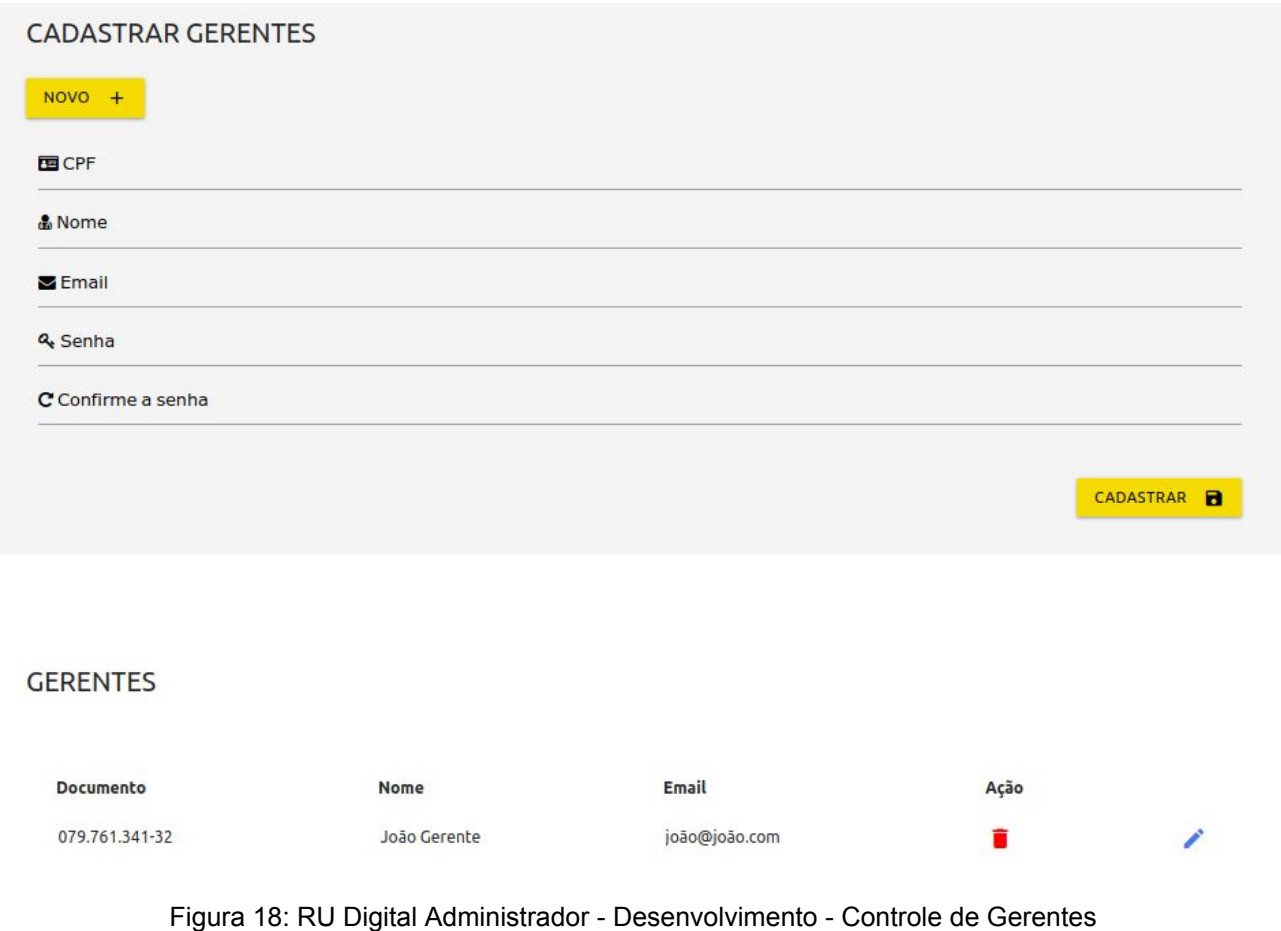

Fonte: O autor (2018)

# <span id="page-42-0"></span>5.3 ÁREA DO GERENTE

Apenas usuários autenticados com a permissão de gerente ou administrador têm acesso a essa parte do sistema. Inicialmente, o gerente tem acesso a tela de controle onde os gerentes podem lançar consumos e créditos para os clientes. Além disso, o gerente tem acesso ao extrato do cliente.

#### <span id="page-43-0"></span>5.3.1 Página de Controle

Inicialmente, o gerente deve buscar o aluno por RA ou email. Caso o cliente não seja encontrado, uma mensagem informando que não foi possível encontrar o cliente é exibida. Em caso de sucesso, o sistema apresenta três subseções, uma com as informações pessoais do cliente; outra contendo o saldo atual deste cliente, e por fim, uma subseção de ações (Consumo e Crédito). Na Figura 19 é demonstrado o resultado de uma consulta de cliente.

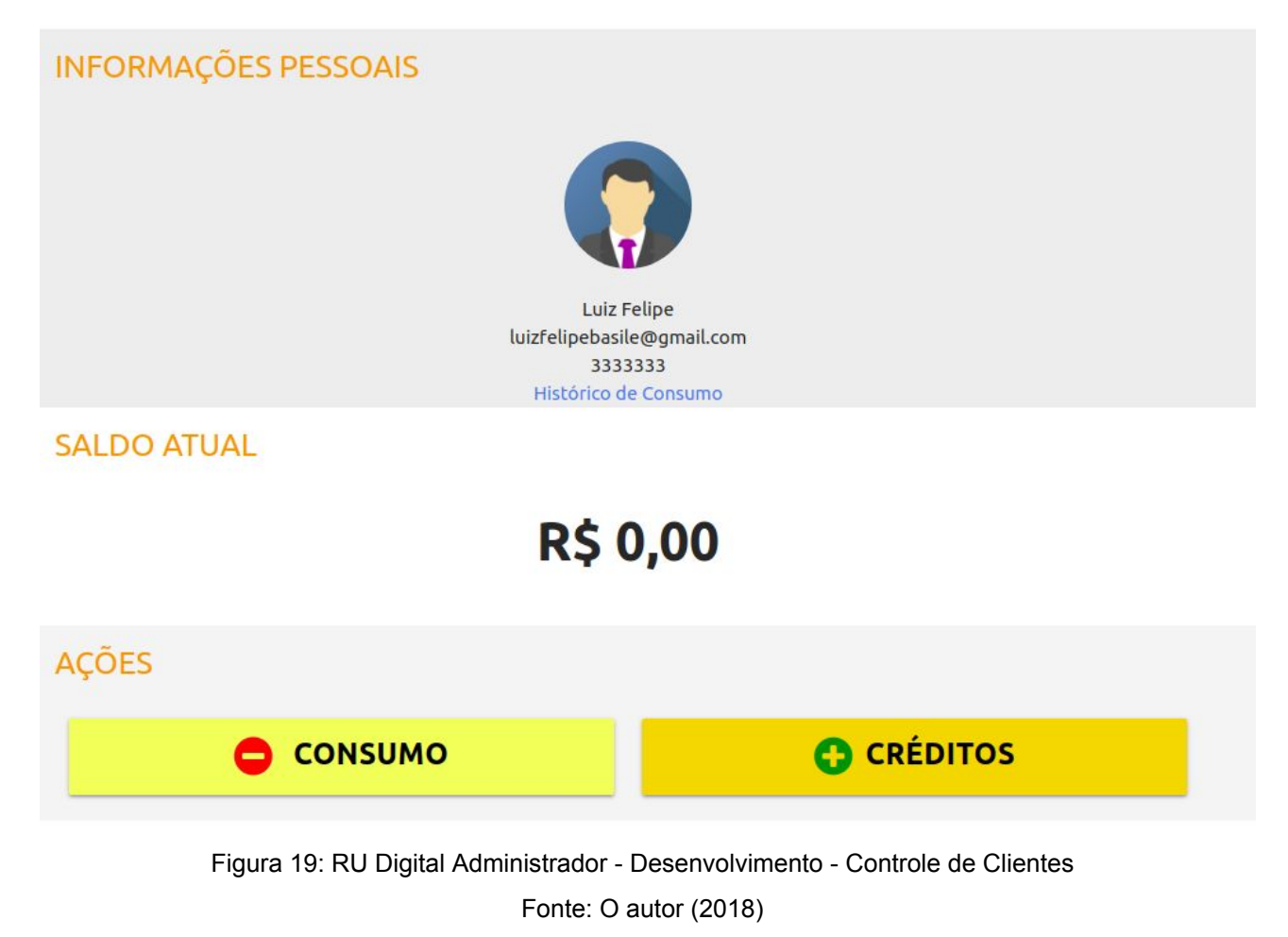

Se o gerente optar por realizar um crédito para um aluno, ele deve escolher a opção "Crédito". Ao clicar nesta opção, uma lista com várias opções de crédito é

apresentada. Caso o valor informado seja diferente, o gerente pode escolher um valor qualquer digitando diretamente no campo "Valor". A página que permite este processo é ilustrado na Figura 20.

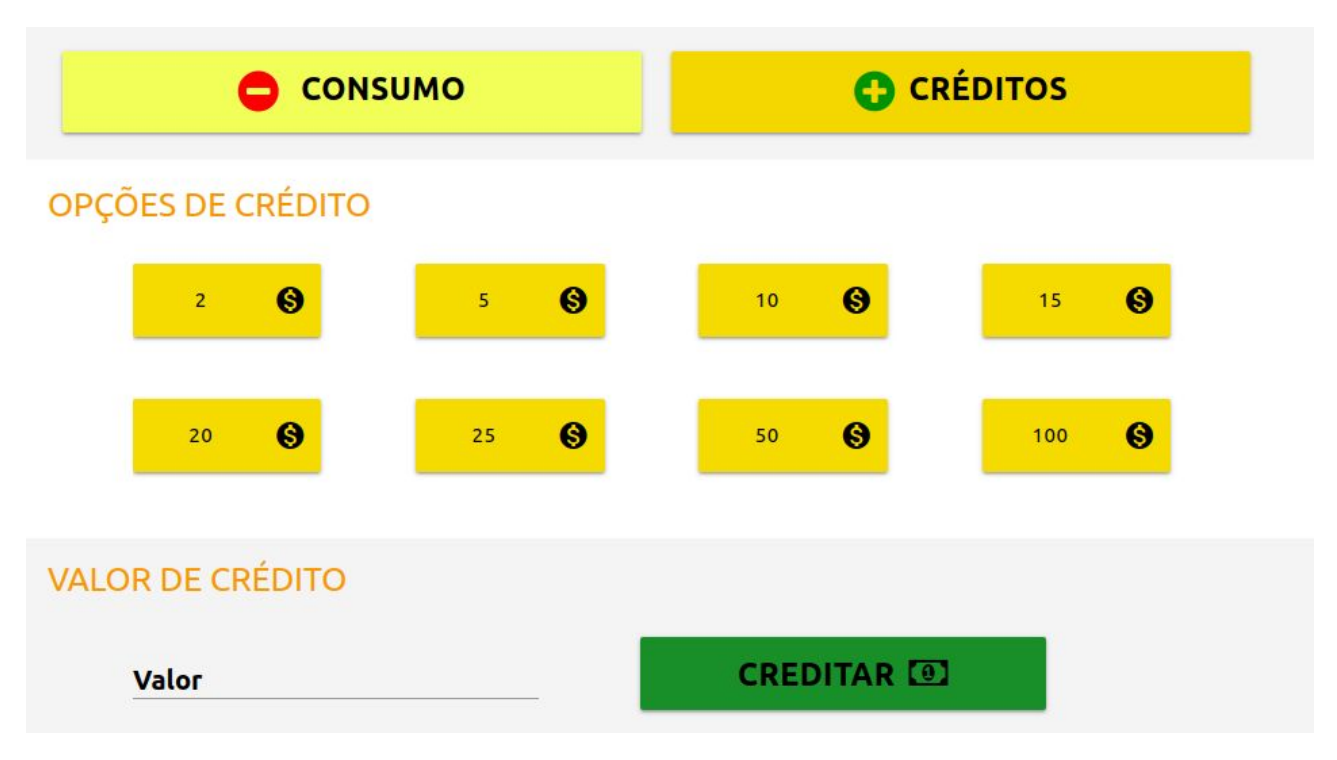

Figura 20: RU Digital Administrador - Desenvolvimento - Controle de Clientes - Opções de Créditos Fonte: O autor (2018)

Se o valor for informado manualmente uma mensagem de confirmação é exibida ao gerente que deve confirmar para que os créditos sejam inseridos. Caso clique em um botão com os valores previamente sugeridos, o valor é atualizado no campo "Valor". Após o gerente acionar o botão "Creditar", os créditos são inseridos. Em ambos os casos, após o valor ser creditado uma mensagem de sucesso é exibida na tela.

Caso o gerente precise lançar um consumo para os clientes, ele deve acionar o botão com o texto consumo. Em seguida, ele pode escolher uma opção de consumo previamente já cadastrada no sistema ou então informar o valor consumido diretamente no campo "Valor de consumo". Caso clique em um botão das opções de consumo, o valor referente ao consumo é atualizado no campo "valor". Neste caso, em seguida, deve-se clicar no botão "Debitar". Em seguida, o cliente precisa confirmar seu PIN pessoal

44

para liberar a transação para que o valor seja debitado de sua conta. Se o cliente tiver saldo suficiente, o saldo é decrementado e uma mensagem de confirmação do débito é apresentada.

Na Figura 21 é possível verificar o funcionamento da opção de consumo na tela de controle. Nesta figura, também é exibido as opções de consumo, o valor de consumo e um botão de débito para confirmar e acionar esse consumo.

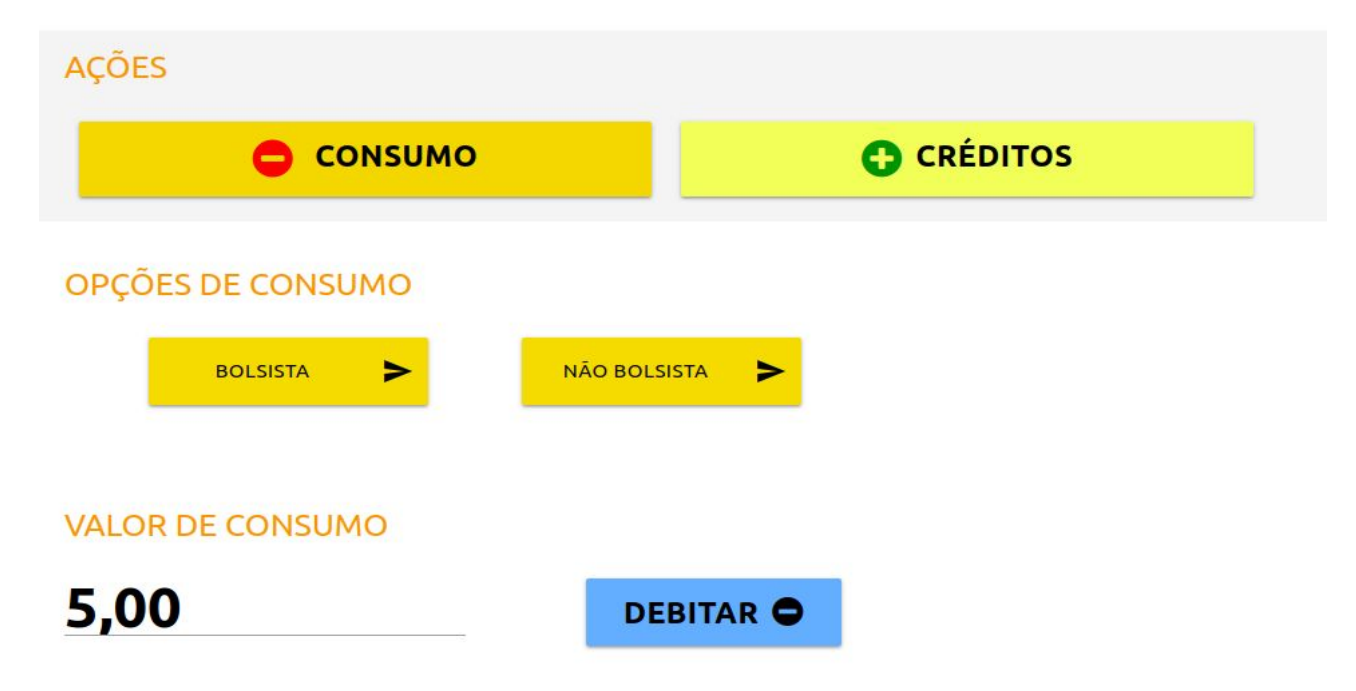

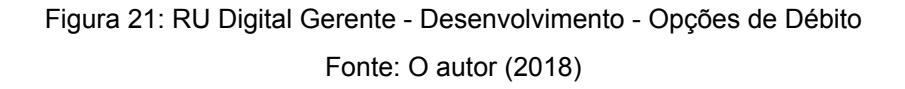

# <span id="page-45-0"></span>5.3.2 Página de Opções

Na página de opções, demonstrada na Figura 22, o gerente pode cadastrar uma nova opção de consumo ao preencher o formulário com os campos "Nome" e "Valor" da opção. Abaixo do formulário são listadas em forma de tabela tais opções cadastradas. Se necessário, é possível editar ou excluir uma opção, clicando no botão com a ação desejada ao lado de cada opção listada.

Em caso de sucesso no momento de cadastrar uma opção, deletar ou até mesmo editar, é mostrado uma mensagem de sucesso ao gerente.

45

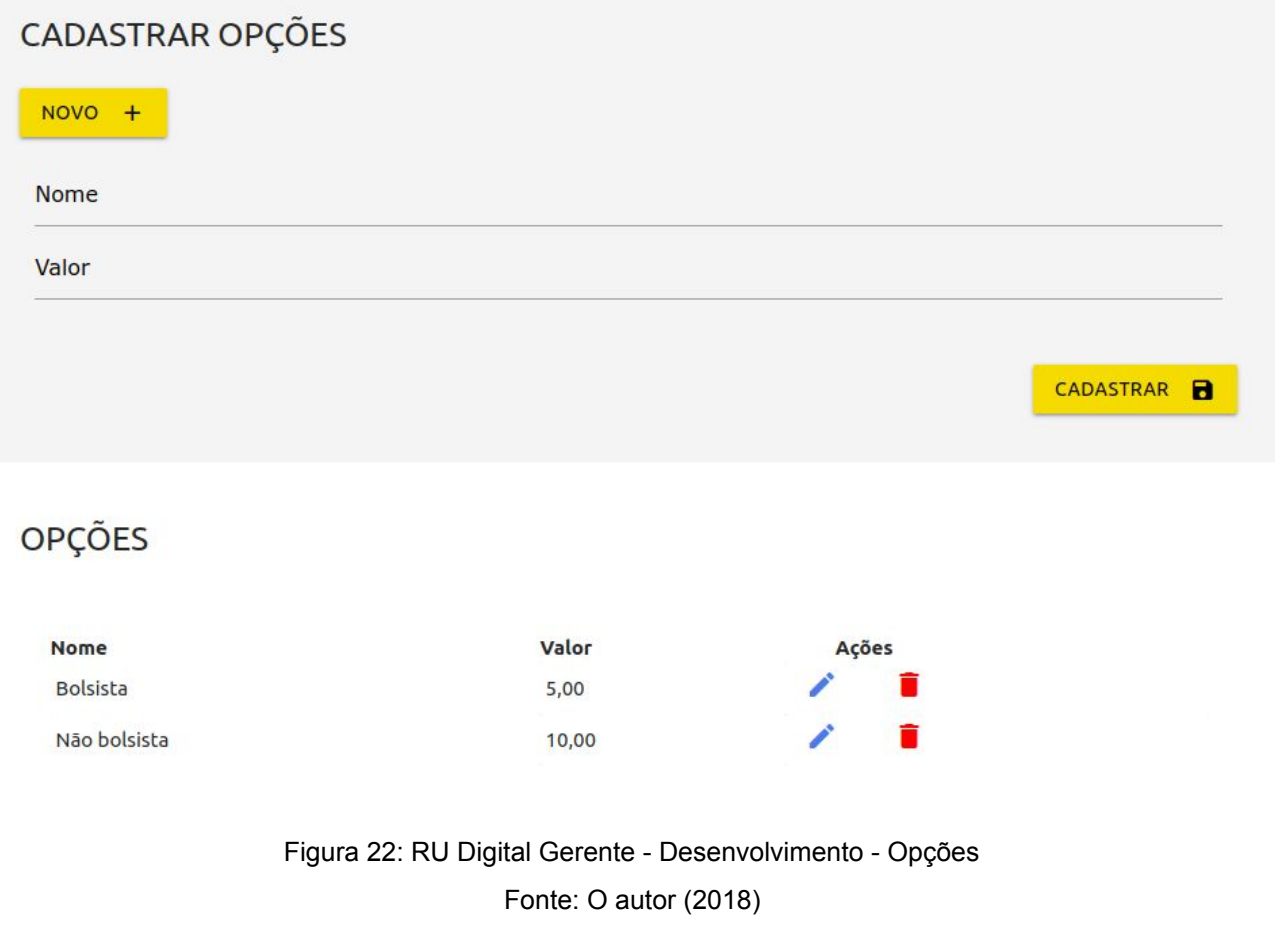

46

# <span id="page-46-0"></span>5.4 ÁREA DO USUÁRIO

Essa área é dividida em página inicial (contém principalmente as informações básicas do cliente) e página de extrato (extrato de crédito e débito do cliente). A área de usuário é restrita apenas à usuários autenticados, gerente e administrador.

# <span id="page-46-1"></span>5.4.1 Página Inicial

Ao acessar o sistema, o cliente é redirecionado a sua página inicial. Essa página é

dividida em 3 subseções: seção de dados pessoais; de alteração de senha pessoal e de definição do PIN. Na Figura 23 é apresentada a página inicial do cliente.

Na seção de dados pessoais, o cliente consegue verificar suas informações pessoais definidas no momento de cadastro do sistema. Nesta seção, ele também pode alterar sua foto de perfil no sistema. Se a foto for alterada com sucesso, será apresentado a nova imagem escolhida no mesmo local. Na seção de senha pessoal é possível alterar a senha para acesso ao sistema. Se a senha for alterada com sucesso, uma mensagem é exibida ao cliente. Caso tenha algum problema durante a atualização da senha, uma mensagem é exibida informando o cliente.

Na seção de definição de PIN, é possível verificar o PIN atual e mudar se necessário. Ao clicar no botão para gerar novo PIN, um novo PIN é definido de forma aleatória para o cliente. Essa página seguiu os padrões de responsividade do materialize para adaptar-se em qualquer tamanho de tela.

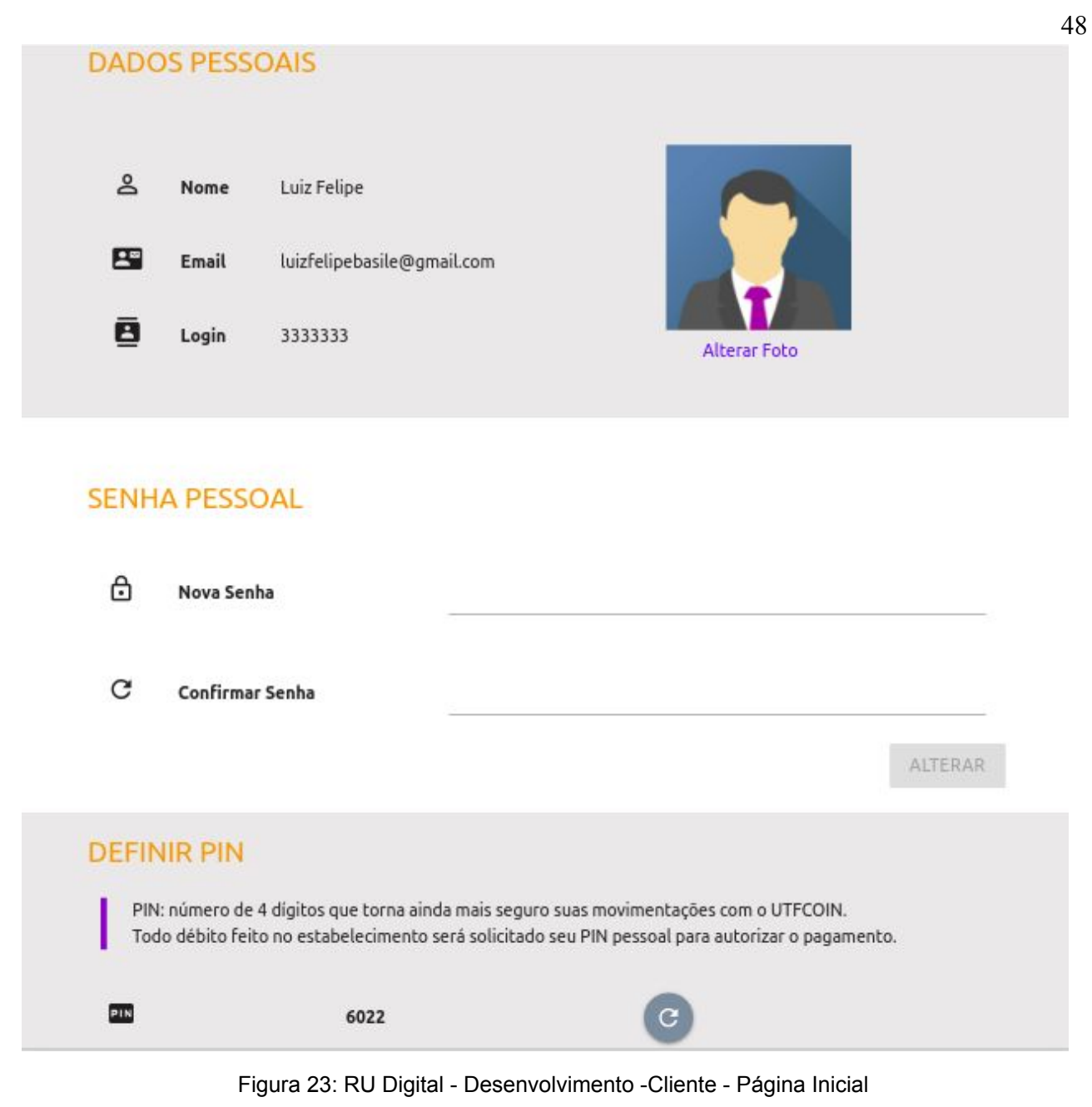

Fonte: O autor (2018)

## <span id="page-48-0"></span>5.4.2 Extrato do Cliente

O cliente consegue acompanhar todos os valores creditados e debitados em sua conta ao acessar a página de extrato. Na Figura 24 é demonstrada a tela de extrato do cliente. Nessa página, é possível verificar o saldo atual que o cliente tem em cada empresa. Após escolher uma empresa, os saldos são atualizados automaticamente.

O cliente ainda tem acesso ao seu extrato de consumo e créditos nos

estabelecimentos. Inicialmente, pode escolher a empresa para verificar o respectivo saldo e o saldo global. O saldo global é a soma dos saldos do cliente em todas as empresas suportadas pelo sistema. Nesta página, também é possível filtrar os extratos que serão exibidos pela empresa, por tipo e ainda por período (ano e mês). Os resultados são exibidos abaixo do filtro, caso a busca por extrato não tenha nenhum resultado, uma mensagem é exibida ao cliente.

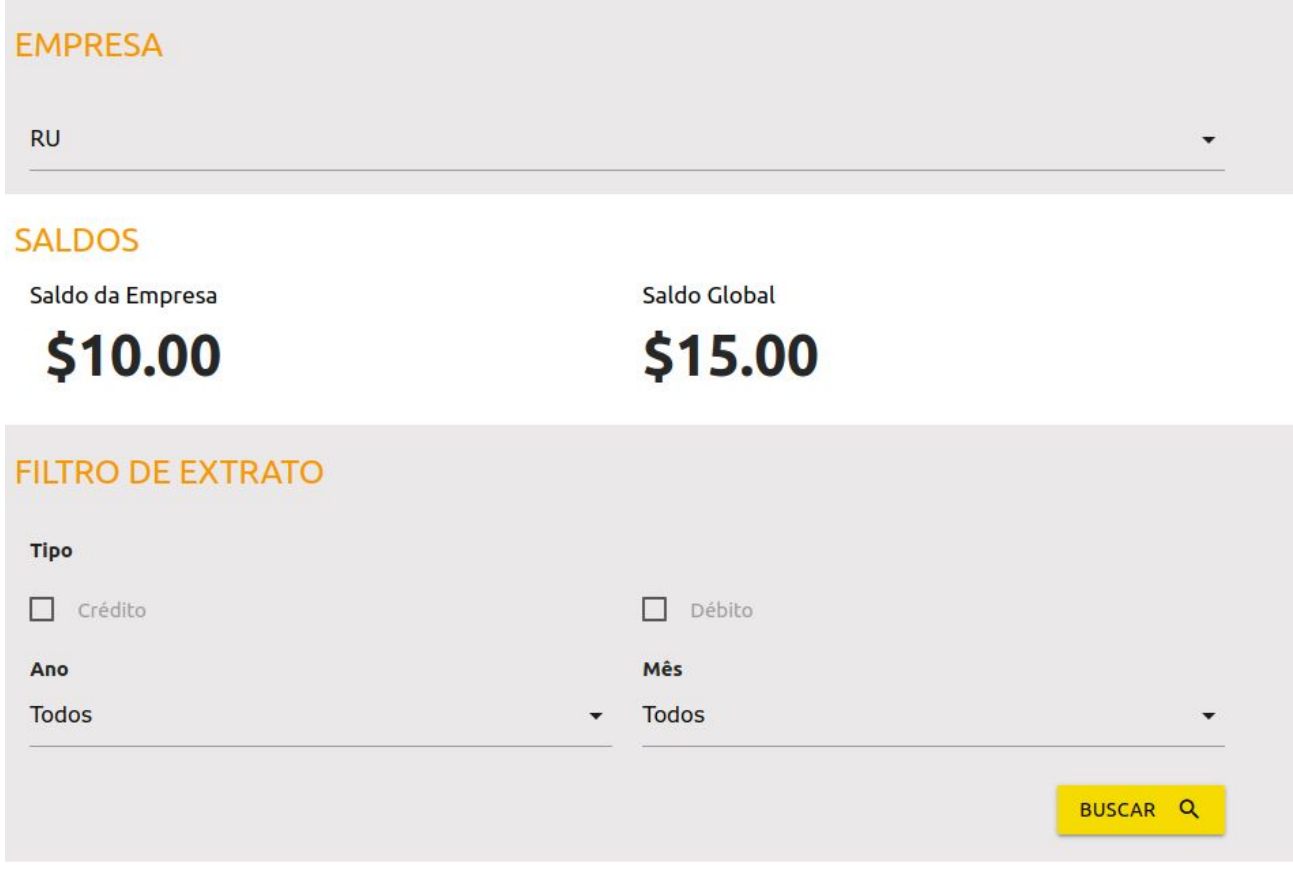

Figura 24: RU Digital - Desenvolvimento - Cliente - Extrato Fonte: O autor (2018)

# <span id="page-49-0"></span>5.5 ÁREA PÚBLICA

Qualquer usuário tem acesso às páginas de login e de cadastro no sistema. Quando um cliente efetua o login, ele é redirecionado à página inicial do cliente. Se um gerente ou administrador logar no sistema, este será redirecionado à página inicial de gerente. Se o usuário ou senha estiver incorreto no momento do login, uma mensagem de

49

erro é apresentada ao usuário.

Todo cliente precisa cadastrar no sistema para poder aproveitar de suas funcionalidades. Na Figura 25 é apresentada a página de cadastro. Cada cliente deve preencher o formulário corretamente com suas informações pessoais. O botão Cadastrar é ativado somente quando todos os campos estiverem corretos. Além disso, é feita uma validação dos dados inseridos no servidor usando anotações da biblioteca Bean Validation suportadas pelo Spring. .

# Cadastre-se Aqui

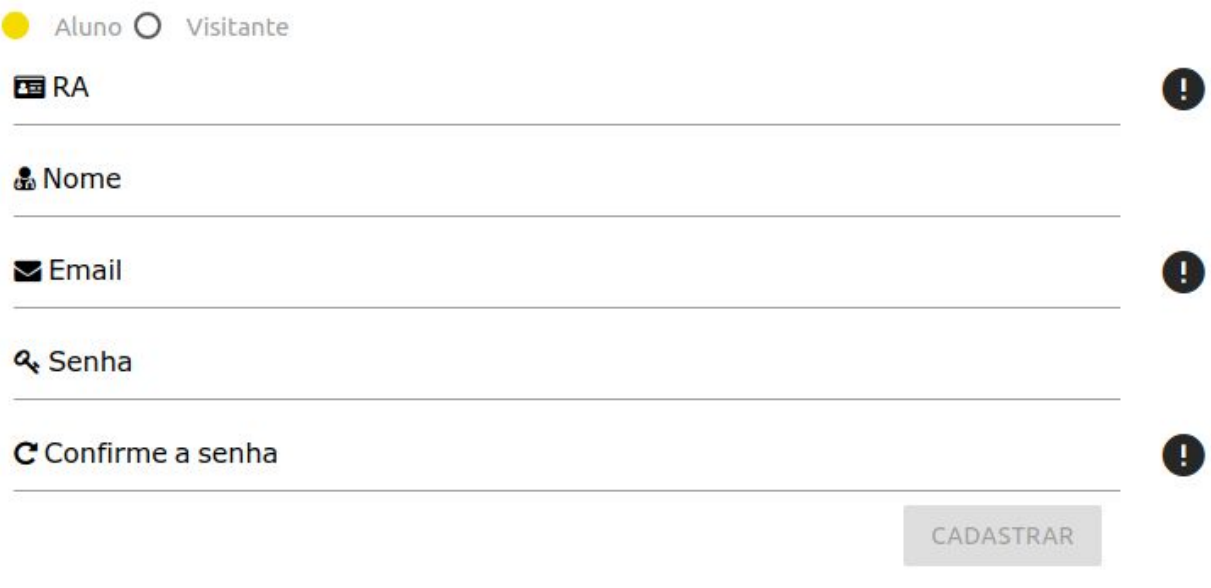

Figura 25: RU Digital - Desenvolvimento - Cliente - Cadastro Fonte: O autor (2018)

#### 5.6 SEGURANÇA DA APLICAÇÃO

No desenvolvimento foi utilizado o Spring Security para tratar da segurança da aplicação. O uso do Spring Security permitiu a implementação de autenticação e autorização dos usuários. Com isso a aplicação fica segura principalmente de acessos restritos no sistema.

Para garantir que a senhas salvas no banco de dados estejam ainda mais seguras, estas foram persistidas com apoio do algoritmo bcrypt. Quando as senhas são encriptadas e posteriormente salvas. Como as senhas não são salvas no mesmo formato em que o usuário final digitar, o uso do bcrypt garante que a senha não seja facilmente identificada por outras pessoas.

As informações enviadas nos formulários do sistema foram tratadas com o uso de validações do lado do servidor, essas validações verificam se as informações digitadas pelo usuário final são válidas para então dar continuidade em sua requisição. Por segurança toda vez que uma validação não for aceita uma mensagem é exibida para que o usuário trate as informações solicitadas.

#### 5.7 CONSIDERAÇÕES FINAIS

<span id="page-51-0"></span>Nessa seção foram apresentadas como foram desenvolvidas as sprints e as principais alterações de cadas sprint, o que mostra a vantagem de se usar a metodologia ágil para esse caso. Além disso foram demonstradas as principais telas implementadas para o sistema detalhando as principais funcionalidades do sistema.

### **6 CONSIDERAÇÕES FINAIS**

Neste trabalho, primeiramente foram analisados os principais sistemas de softwares para controle de saldos automatizados em restaurantes universitários. Foi definida a linguagem e framework para desenvolver o sistema com base nos recursos disponíveis. O objetivo de criar um sistema capaz de automatizar o saldo em diversos restaurantes universitários, com relatórios para controle por período mensal e anual via saldo digital, foi alcançado.

O RU Digital pode ser usado não somente em restaurantes universitários, mas também em qualquer estabelecimento que necessite de uma moeda virtual, como por exemplo restaurantes comerciais, lanchonetes, xerox etc.

O RU Digital permite que os gerentes dos restaurantes possam acompanhar e gerenciar os saldos dos seus clientes, bem como ter relatórios administrativos sobre as transações gerais ocorridas via saldo virtual. Pode-se afirmar que o sistema garante aos clientes acompanhar seus extratos e manipular seus saldos com confiabilidade e segurança.

### <span id="page-52-0"></span>6.1 TRABALHOS FUTUROS

Como trabalho futuro, pode ser desenvolvido um módulo de saldo compartilhado, podendo assim o cliente consumir em diversos estabelecimentos com o mesmo saldo. Além disso pode ser implementado um módulo de pagamento online que aceite outras opções de pagamento online.

# <span id="page-53-0"></span>**7 REFERÊNCIAS**

CIELO. **Escolha a Solução ideal para você realizar vendas e pagamentos com o cartão de crédito e débito.** Disponível em: <https://www.cielo.com.br/aceite-cartao/> Acesso em 04 de abril de 2018.

DOS SANTOS, José Airton Azevedo; ALVES, Roberta; POSSAN, Edna; SHIMIDT, Carla Adriana Pizarro.**Simulação da Dinâmica Operacional de um Pequeno Restaurante Universitário: Um Estudo de Caso.** Disponível em:

<[https://revistas.unicentro.br/index.php/RECEN/article/viewFile/1933/2139>](https://revistas.unicentro.br/index.php/RECEN/article/viewFile/1933/2139). Acesso em: 04 abril de 2018.

FILHO, Luiz Felipe Basile Ribeiro. **No-Excel: Um sistema para gerenciamento e controle de saldo pré-carregado para restaurantes universitários.** Disponível em: <https://drive.google.com/file/d/1F-gK5ujRDFeONevxUZg89cKvfvWPolmz/view?usp=shari ng>. Acesso em: 04 de abril de 2018.

PAGSEGURO. **Moderninha Pro**. Disponível em: <https://pagseguro.uol.com.br/sobre/taxas-e-tarifas?\_ga=2.166843258.57538406.152366 0747-1833154529.1519871261>. Acesso em 04 de abril de 2018.

QUESTIONÁRIO. **Formulário RU/Lanchonete da UTFPR**. Disponível em: <https://docs.google.com/forms/d/1xbWxjEggNyBF8pXYgNQID44gkCVnrnSJHpJsG3hb6r o/edit#responses>. Acesso em 04 de abril de 2018

RUCARD, Usp. **Aquisição de créditos Rucard por meio de boleto bancário.** Disponível em: <<http://cetilq.sti.usp.br/wp-content/uploads/sites/49/2017/02/Boleto-Marte-Web-Rucard.pdf> >. Acesso em: 04 de abril de 2018.

RUCARD, Usp. **Rucard**. Disponível em: <https://uspdigital.usp.br/rucard/>. Acesso em: 04 de abril de 2018.

SRU, Unesp. **Perguntas e Respostas Frequentes (FAQ)**. Disponível em: <https://sru.ibilce.unesp.br>. Acesso em: 04 de abril de 2018.

SRU, Unesp. **Cardápio** . Disponível em: <https://sru.ibilce.unesp.br>. Acesso em: 04 de abril de 2018.

UFPR. **Breve Histórico**. Disponível em: <http://www.pra.ufpr.br/portal/ru/historico/>. Acesso em: 04 de abril de 2018.

WHITE, Oliver .**Top 4 Java Web Frameworks Revealed Real Life Usage Data Of Spring MVC Vaadin GWT And JSF**. Disponível em:

<https://zeroturnaround.com/rebellabs/top-4-java-web-frameworks-revealed-real-life-usage -data-of-spring-mvc-vaadin-gwt-and-jsf/>. Acesso em 04 de abril de 2018.

DUCKETT, Jon. **HTML e CSS Projete e Construa Websites.** 1º Edição. Altabooks, 2015.

EIS, DIego. **O básico: O que é HTML?**. Disponível em <<https://tableless.com.br/o-que-html-basico/>>. Acesso em: 15 de maio de 2018.

SHIMITT, Christopher. **CSS Cookbok.** 1º Edição. Novatec, 2010.

MATERIALIZECSS. About. Disponível em <<https://materializecss.com/about.html>>. Acesso em: 15 de maio de 2018.

CLOUDINARY. **Image and Video Upload, Storage, Optimization and CDN.** Disponível em <[https://cloudinary.com](https://cloudinary.com/)>. Acesso em: 12 de novembro de 2018.

MOURA, Juliano. **Materialize: O que é e para que serve este framework?.** Disponível em [<https://www.ciawebsites.com.br/sites/o-que-e-materialize/>](https://www.ciawebsites.com.br/sites/o-que-e-materialize/). Acesso em: 15 de maio de 2018.

DUCKETT, Jon. **Javascript e Jquery, Desenvolvimento de Interfaces Web Interativas.** 1º Edição. Altabooks, 2016.

NODEJS. About Node.js. Disponível em <https://nodeis.org/en/about/>. Acesso em: 15 de maio de 2018.

AFONSO, Alexandre. **Produtividade no Desenvolvimento de Aplicações Web Com Spring Boot.** 3º Edição. Algaworks, 2017.

STS. **Tools.** Disponível em <https://spring.jo/tools>. Acesso em: 15 de maio de 2018.

MAVEN. **Introduction.** Disponível em <<https://maven.apache.org/what-is-maven.html>>. Acesso em: 15 de maio de 2018.

PISA, Pedro. **O que é e como usar o Mysql? | Artigos | TechTudo.** Disponível em <[http://www.techtudo.com.br/artigos/noticia/2012/04/o-que-e-e-como-usar-o-mysql.html>](http://www.techtudo.com.br/artigos/noticia/2012/04/o-que-e-e-como-usar-o-mysql.html). Acesso em 15 de maio de 2018.

**TOMCAT.** Apache. **Apache Tomcat.** Disponível em [<http://tomcat.apache.org/](http://tomcat.apache.org/)>. Acesso em 15 de maio de 2018.

SWARTZ, Baron; ZAITZEV, Peter; TKACHENKO, Valdin. **Alto Desempenho em Mysql.** 2º Edição. Altabook, 2009.

THYMELEAF. **Thymeleaf.** Disponível em [<https://www.thymeleaf.org/](https://www.thymeleaf.org/)>. Acesso em

13/11/2018.

BCRYPT-OFFICIAL. **Nuget Gallery.** Disponível em <[https://www.nuget.org/packages/BCrypt-Official/>](https://www.nuget.org/packages/BCrypt-Official/). Acesso em 15 de maio de 2018.

BCRYPT. **Bcrypt. Bcrypt.** Disponível em <[https://docs.spring.io/spring-security/site/docs/5.0.0.M4/api/org/springframework/security/](https://docs.spring.io/spring-security/site/docs/5.0.0.M4/api/org/springframework/security/crypto/bcrypt/BCrypt.html) [crypto/bcrypt/BCrypt.html](https://docs.spring.io/spring-security/site/docs/5.0.0.M4/api/org/springframework/security/crypto/bcrypt/BCrypt.html)>. Acesso em 15 de maio de 2018.

OWSAP. **Top 10 Application Security Risk - 2017.** Disponível em <[https://www.owasp.org/index.php/Top\\_10-2017\\_Top\\_10>](https://www.owasp.org/index.php/Top_10-2017_Top_10). Acesso em 15 de maio de 2018.

LETSENCRYPT. Let's Encrypt - Free SSL/TLS Certificates. Disponível em <[https://letsencrypt.org/>](https://letsencrypt.org/) acesso em 15 de maio.

# **APÊNDICE A - FORMULÁRIO E RESPOSTAS**

# **A.1 Relevância de um sistema para acompanhar os gastos no Restaurante Universitário da UTFPR câmpus Guarapuava.**

Seria relevante um sistema ou aplicativo para acompanhar os gastos no RU(Restaurante Universitário) e lanchonete do câmpus?

71 respostas

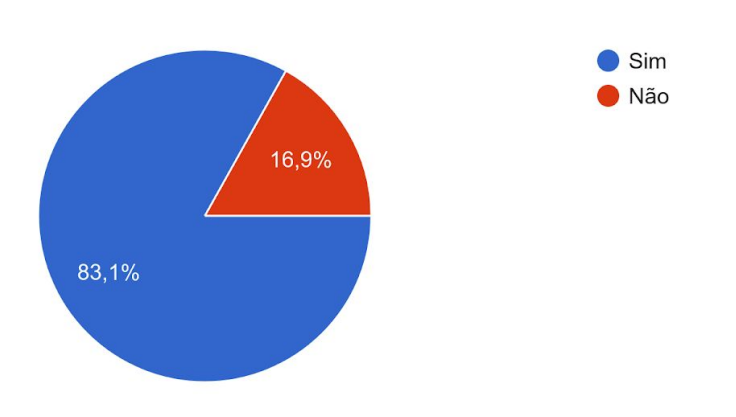

# **A.2 Relevância de um sistema que possibilite a inserção de créditos para gastos no RU da faculdade.**

Seria interessante um sistema que possibilitasse a inserção de crédito para gasto em lanchonete ou RU da faculdade?

71 respostas

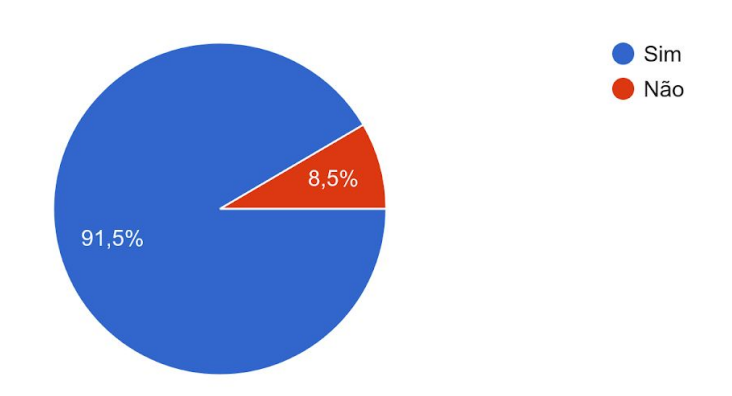

# **A.3 Relevância de um sistema que permita aplicar o troco de uma refeição para gasto futuro no RU da UTFPR.**

Seria interessante um sistema que permitisse aplicar o troco de uma refeição em saldo para gasto posterior no RU e na lanchonete da UTFPR? 71 respostas

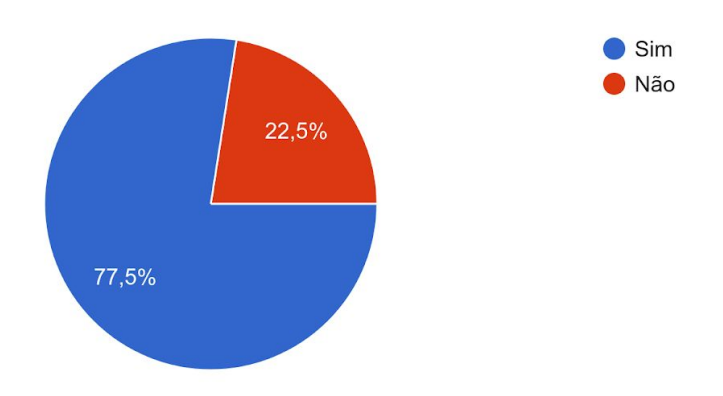

# **APÊNDICE B - PROTÓTIPO INICIAL DAS TELAS DO SISTEMA**

# **B.1 Tela inicial do Visitante**

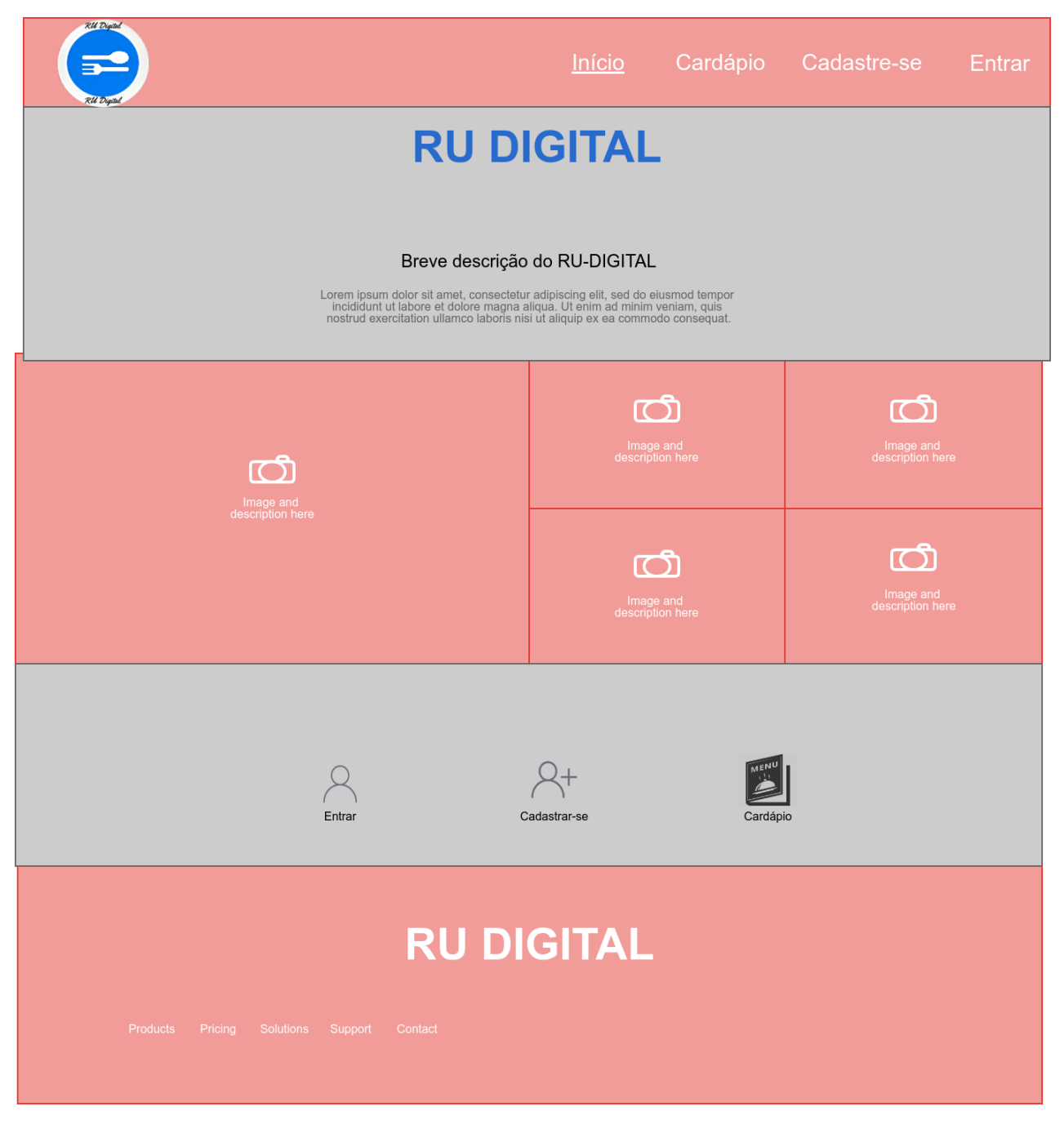

Figura 6: Ru-Digital: Tela inicial do Sistema

Fonte:O autor (2018)

# **Apêndice B2 - Tela inicial de Cadastro de Clientes**

Na Figura 7 é possível verificar a tela de cadastro de clientes, onde o mesmo deve fornecer suas informações básicas como nome, email, vínculo com a instituição, registro acadêmico e senha.

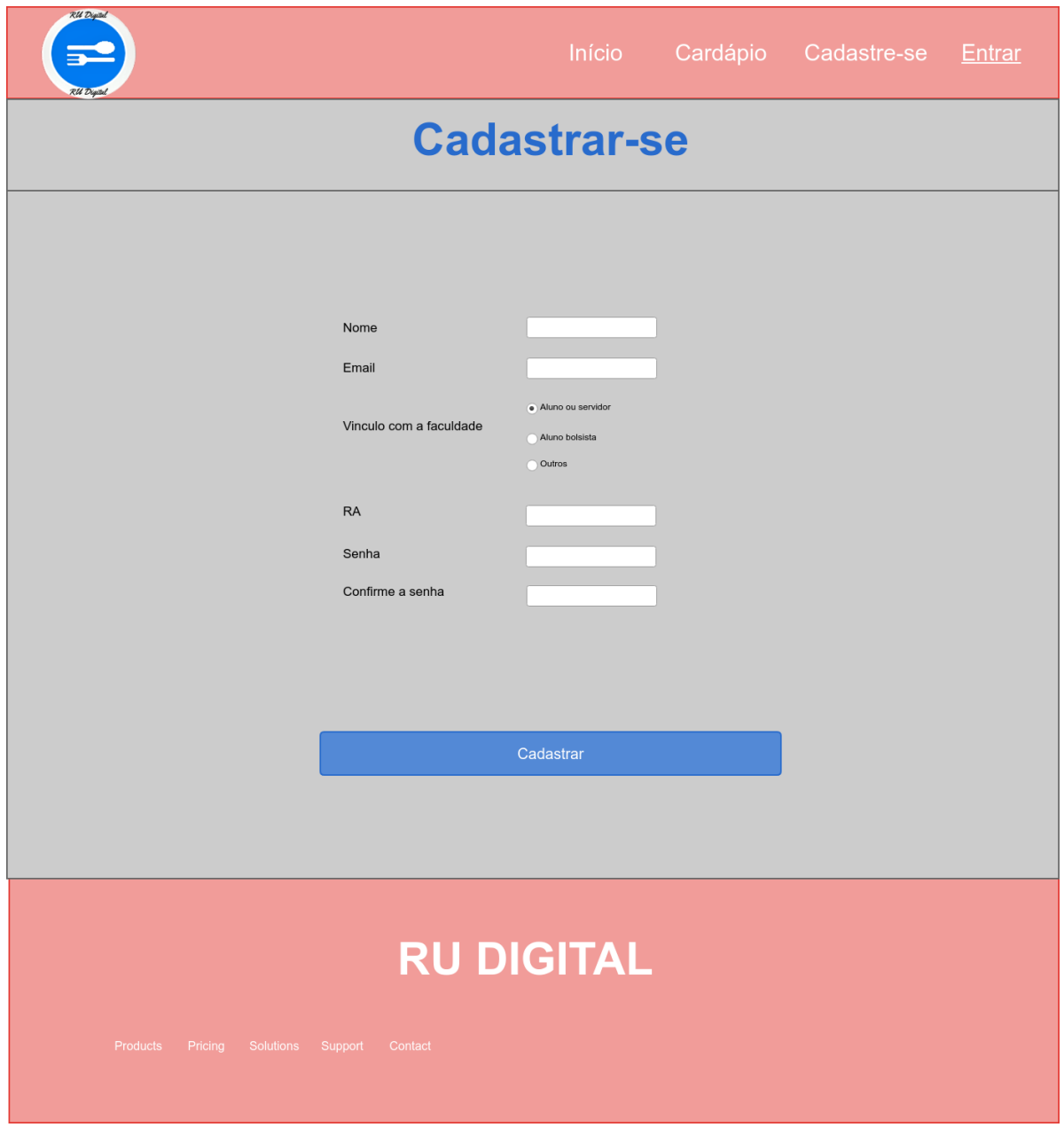

Figura 7: RU Digital: Tela de Cadastro de Clientes Fonte: O autor (2018)

# **Apêndice B3 Tela inicial do Cliente**

Na Figura 8 é ilustrado a tela inicial do cliente ao sistema (tela da conta do usuário). Esta tela contém informações básicas relacionadas ao acesso no sistema, o avatar ou foto definida para perfil e o saldo disponível em conta.

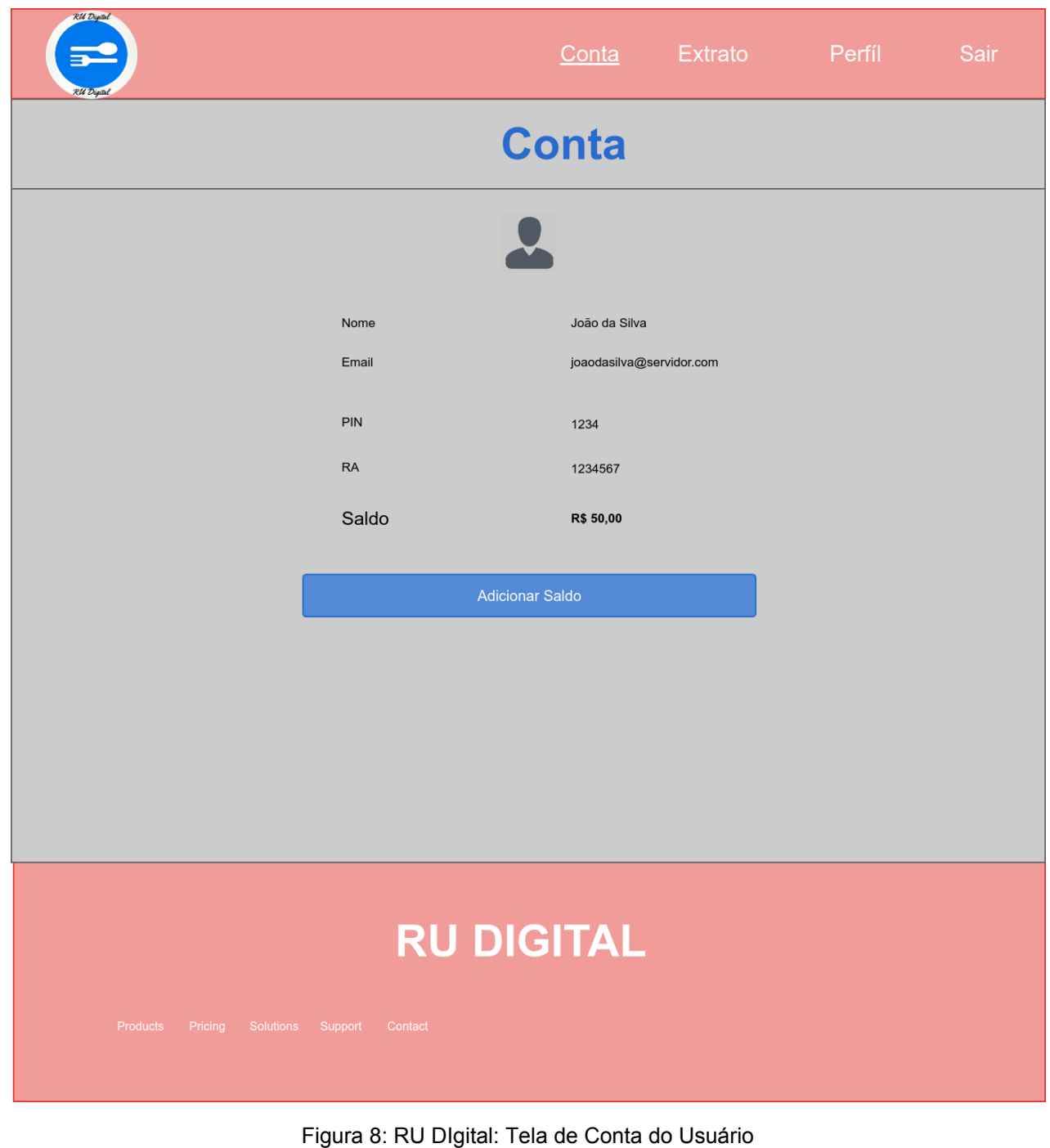

Fonte: O autor(2018)

# **Apêndice B4 Tela inicial de Conta dos usuários**

Na Figura 9 está disposta a tela de edição de conta dos usuários, caso o cliente necessite alterar seus dados pessoas e de acesso.

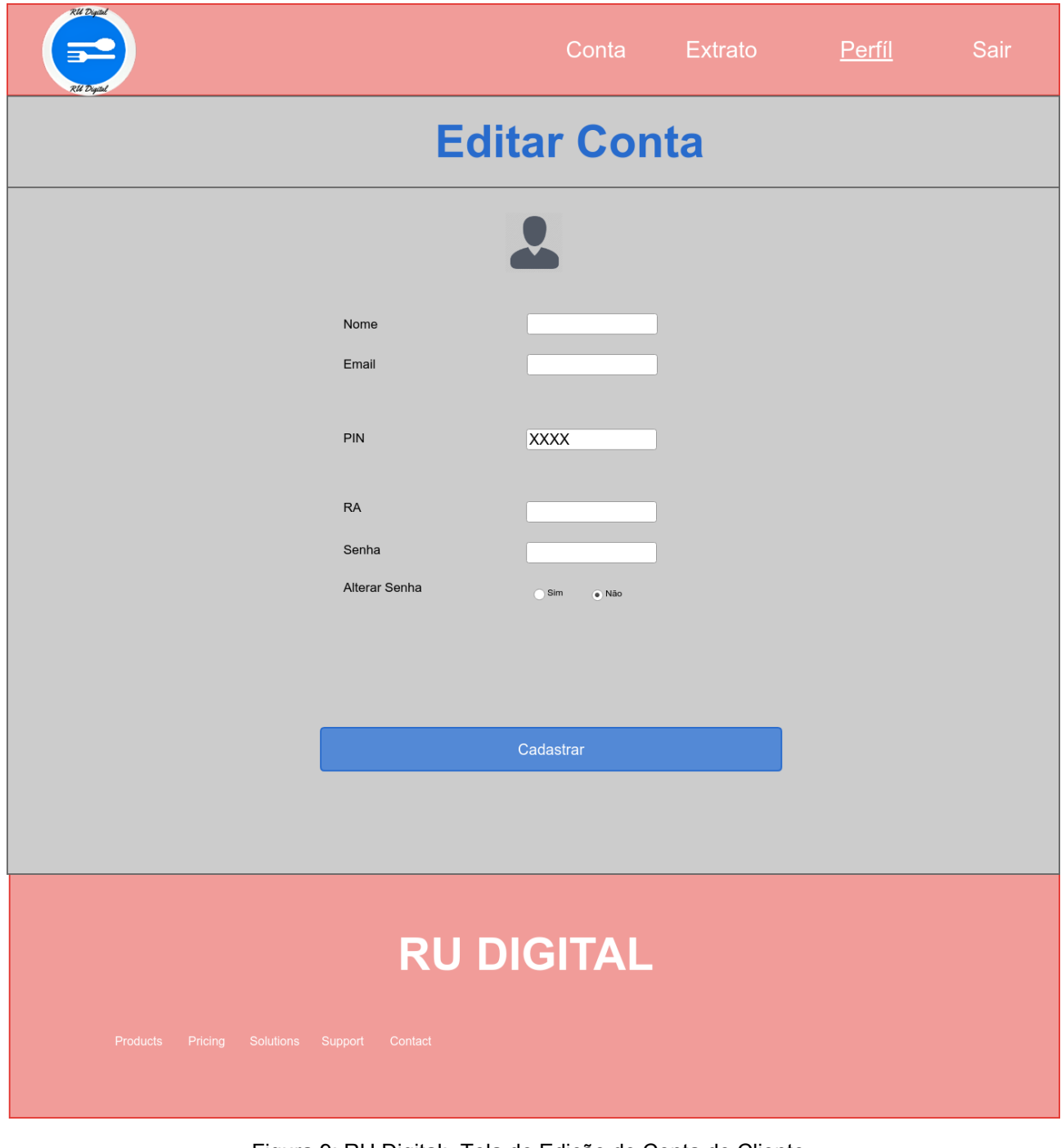

Figura 9: RU Digital: Tela de Edição de Conta do Cliente Fonte: O autor (2018)

# **Apêndice B5 Tela inicial de Extrato do Cliente**

É possível verificar na Figura 10 o protótipo da tela de extrato do cliente. Para gerar um extrato, basta o cliente fornecer o período desejado e as informações são apresentadas em uma tabela logo abaixo, a qual contém informações do operador da transação e o valor total. Caso o cliente deseje um extrato mais detalhado, com os produtos contidos em determinada transação, ele pode verificar no link com o título "expandir" de cada linha da tabela.

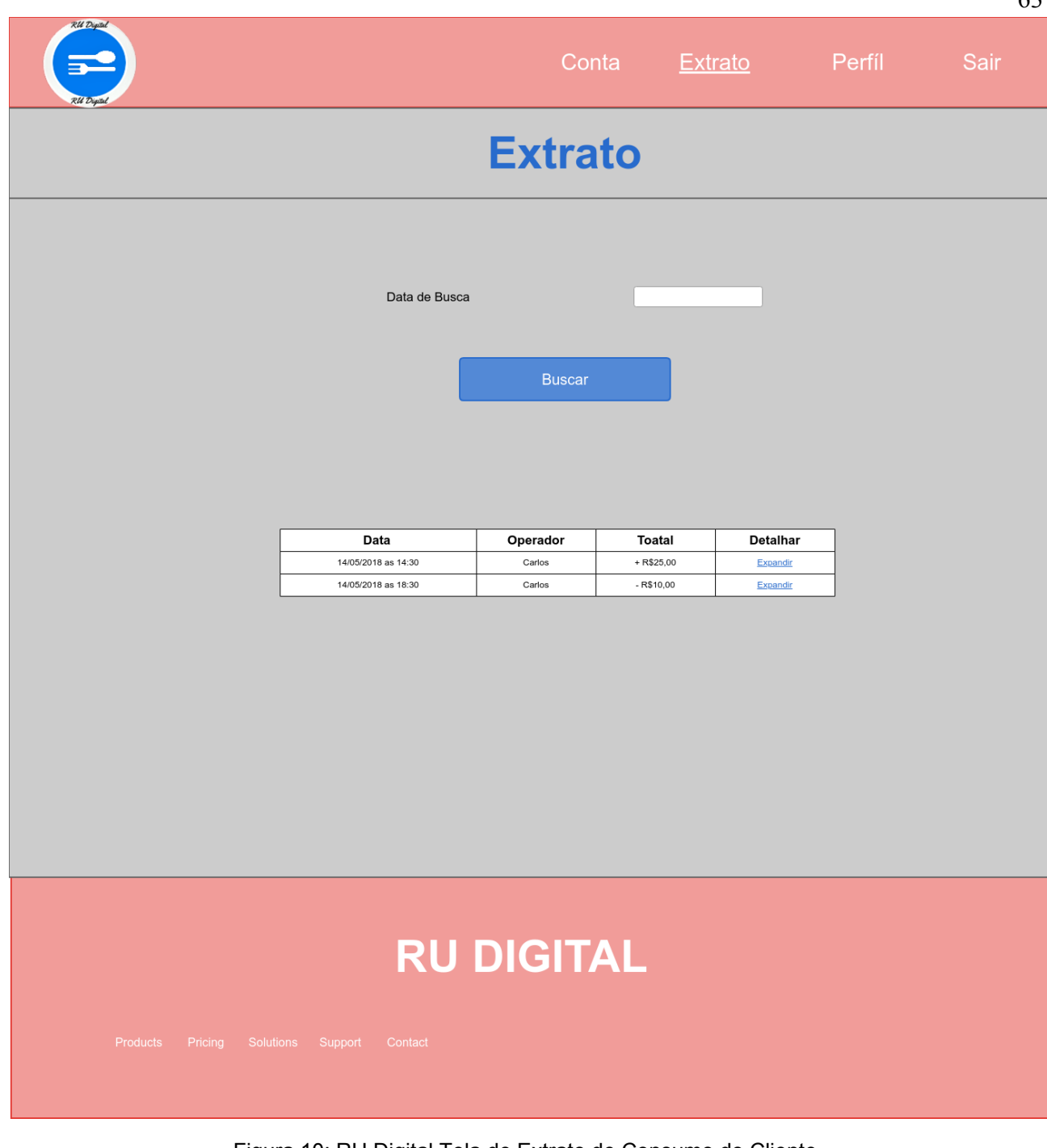

Figura 10: RU Digital Tela de Extrato de Consumo do Cliente Fonte: O autor (2018)

# **Apêndice B6 Tela de Login**

Para que os perfis de cliente, gerente e administrador possam acessar o sistema, será necessário uma página de acesso. Para tanto, foi prototipado a tela de login como pode ser observado na Figura 11.

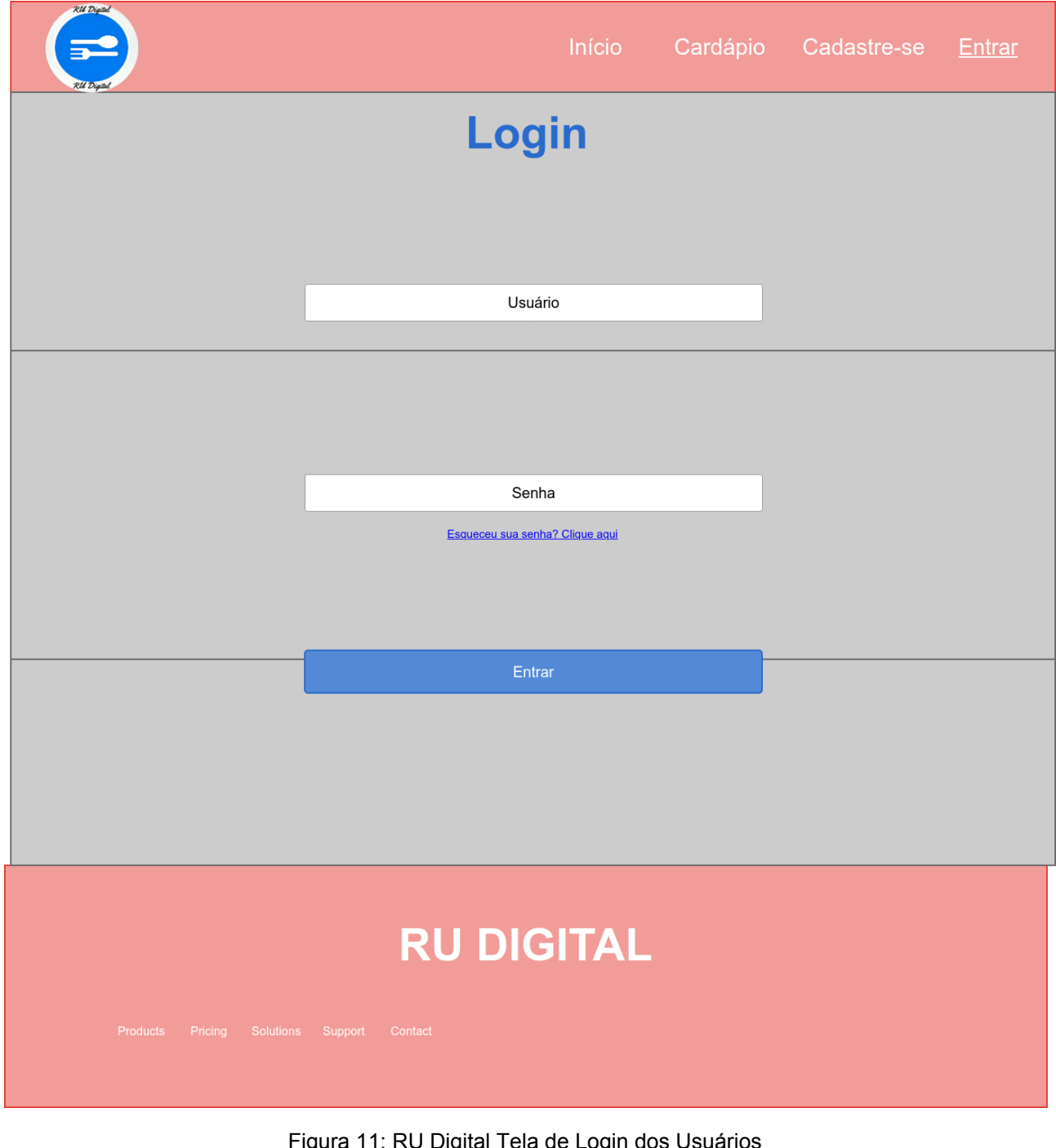

igura 11: RU Digital Tela de Login dos Usuál Fonte: O autor (2018)

# **Apêndice B7 Tela inicial de Cadastro de Gerentes**

As páginas do administrador e dos gerentes também foram projetadas. Na Figura 12 é possível observar a tela para cadastro de gerentes no sistema, este cadastro é feito pelo administrador do sistema.

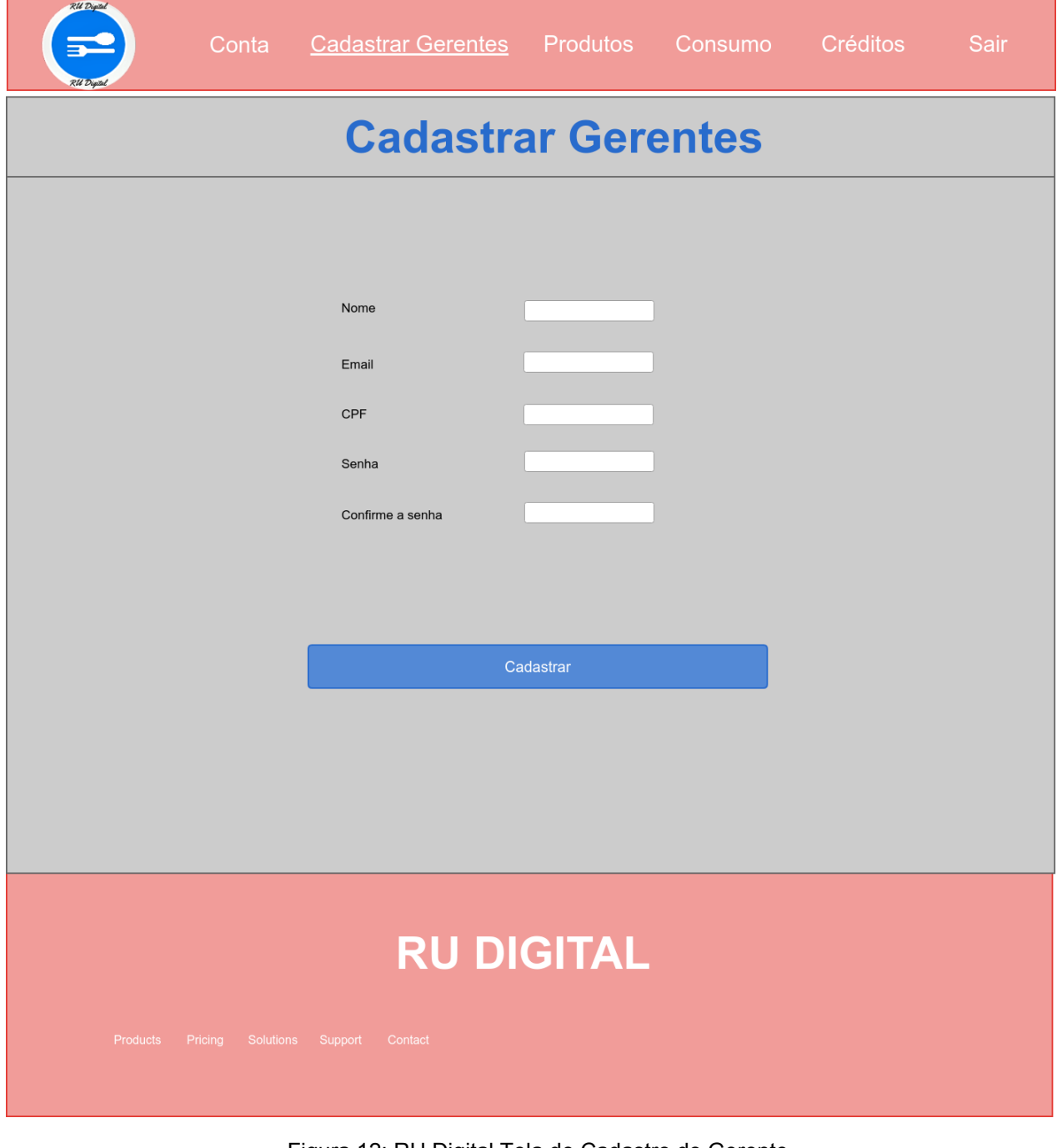

# **Apêndice B8 Tela inicial de Inserção de Créditos**

Para inserir créditos no sistema ao cliente, o administrador ou gerente do sistema devem primeiramente buscar pelo cliente através de seu RA ou CPF. Após buscar, o cliente é exibido logo abaixo e torna-se possível adicionar uma quantia de saldo para o cliente como mostrado na Figura 13.

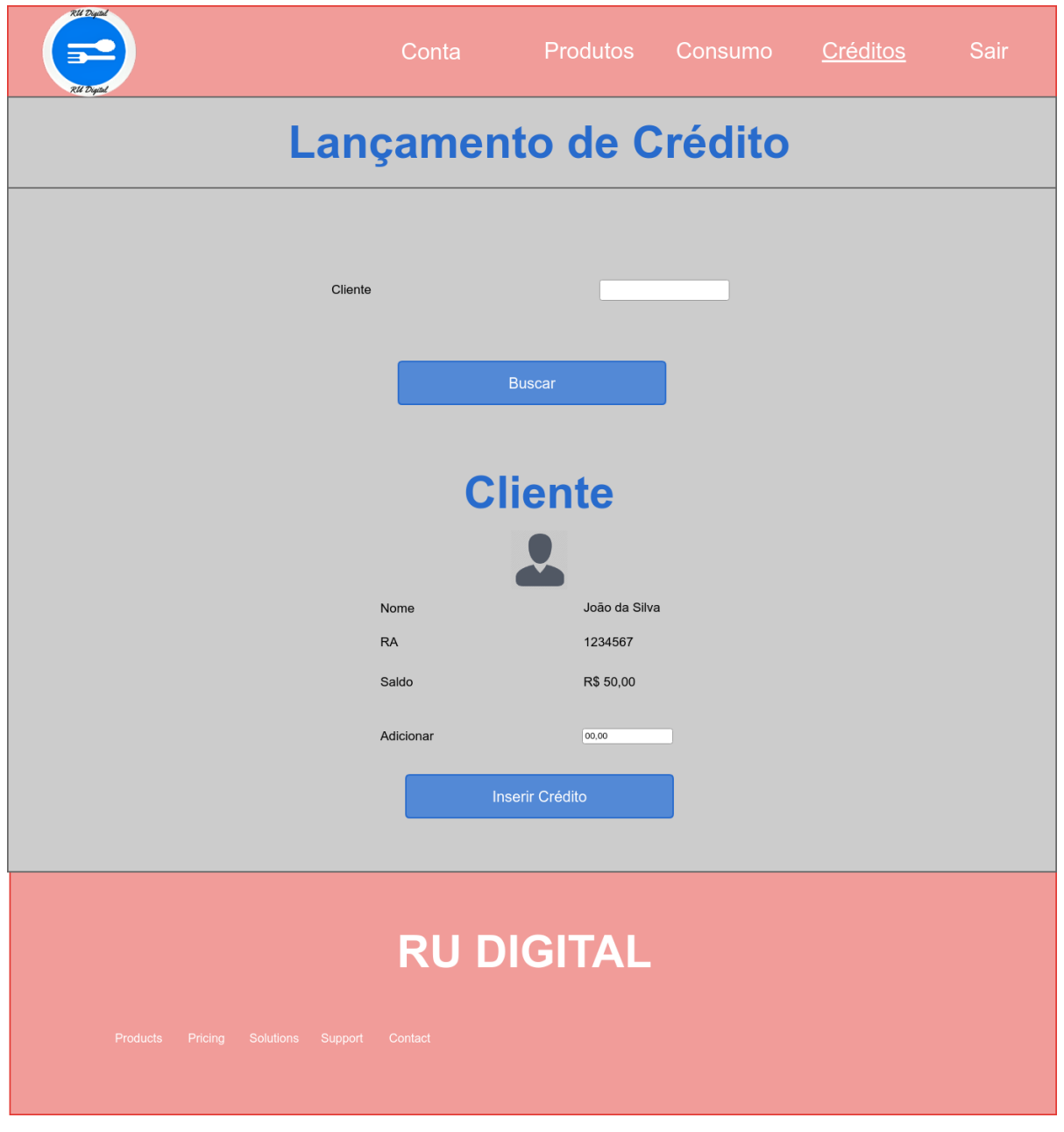

Figura 13: RU Digital Tela de Inserção de Créditos para Clientes

Fonte: O autor (2018)

# **Apêndice B9 Tela inicial de Lançamento de Consumos**

Na Figura 14 é exibida a tela de lançamento de consumos dos clientes. Nesta, o administrador deve buscar pelo cliente e em seguida pode adicionar os produtos consumidos.Na sequência, o sistema verifica a disponibilidade de saldo do cliente e caso o mesmo não possua a quantidade suficiente, uma mensagem é exibida. Caso contrário, o valor é debitado da conta do cliente.

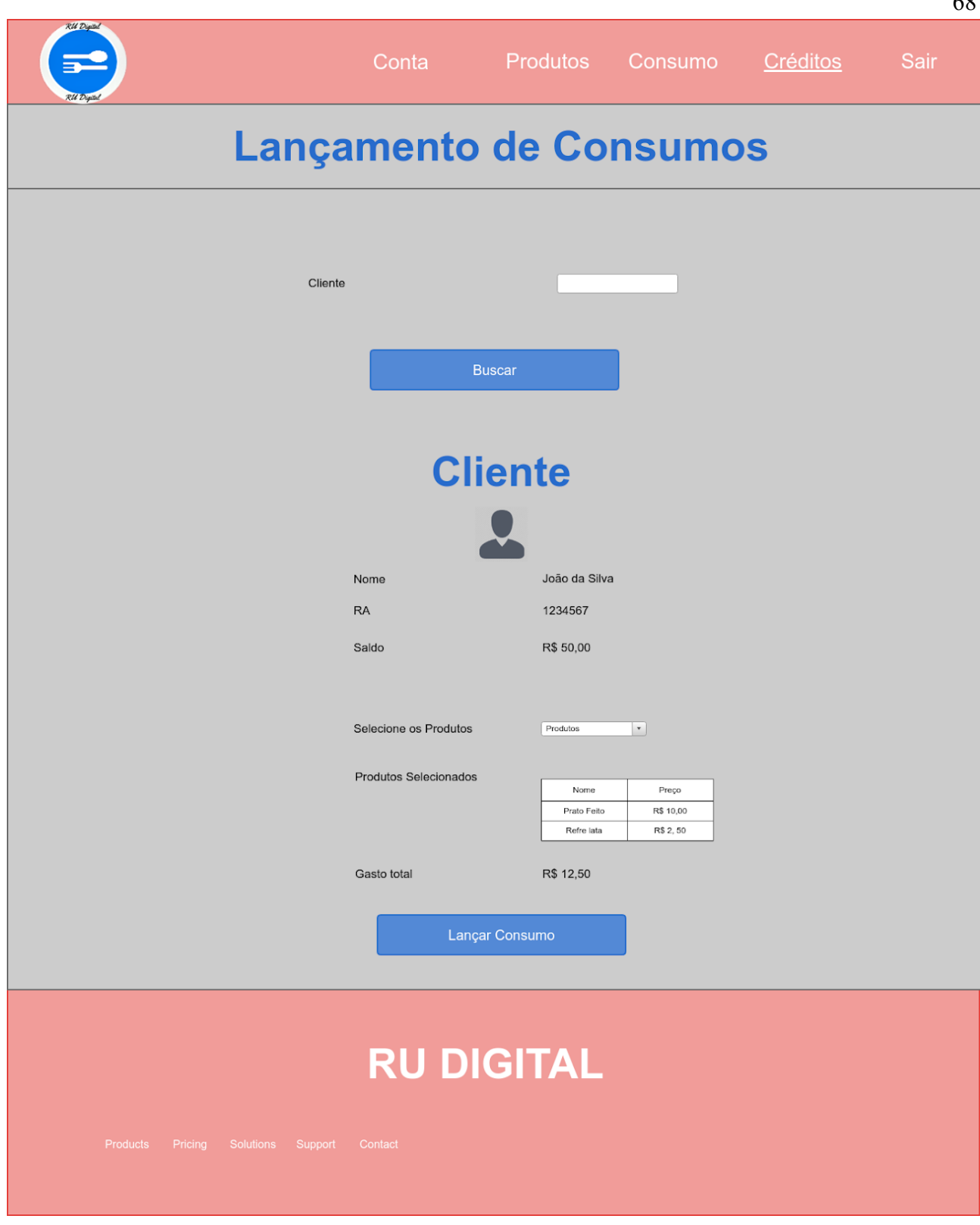

Figura 14: RU Digital Tela de Lançamento de Consumos Fonte: O autor (2018)

# **Apêndice B10 Tela de Cadastro de Produtos**

Para cadastrar os produtos e seus respectivos preços foi projetada uma tela onde primeiramente é cadastrado um produto e na sequência pode-se cadastrar os preços de cada produto conforme o grupo de usuários. Esta tela está ilustrada na Figura 15.

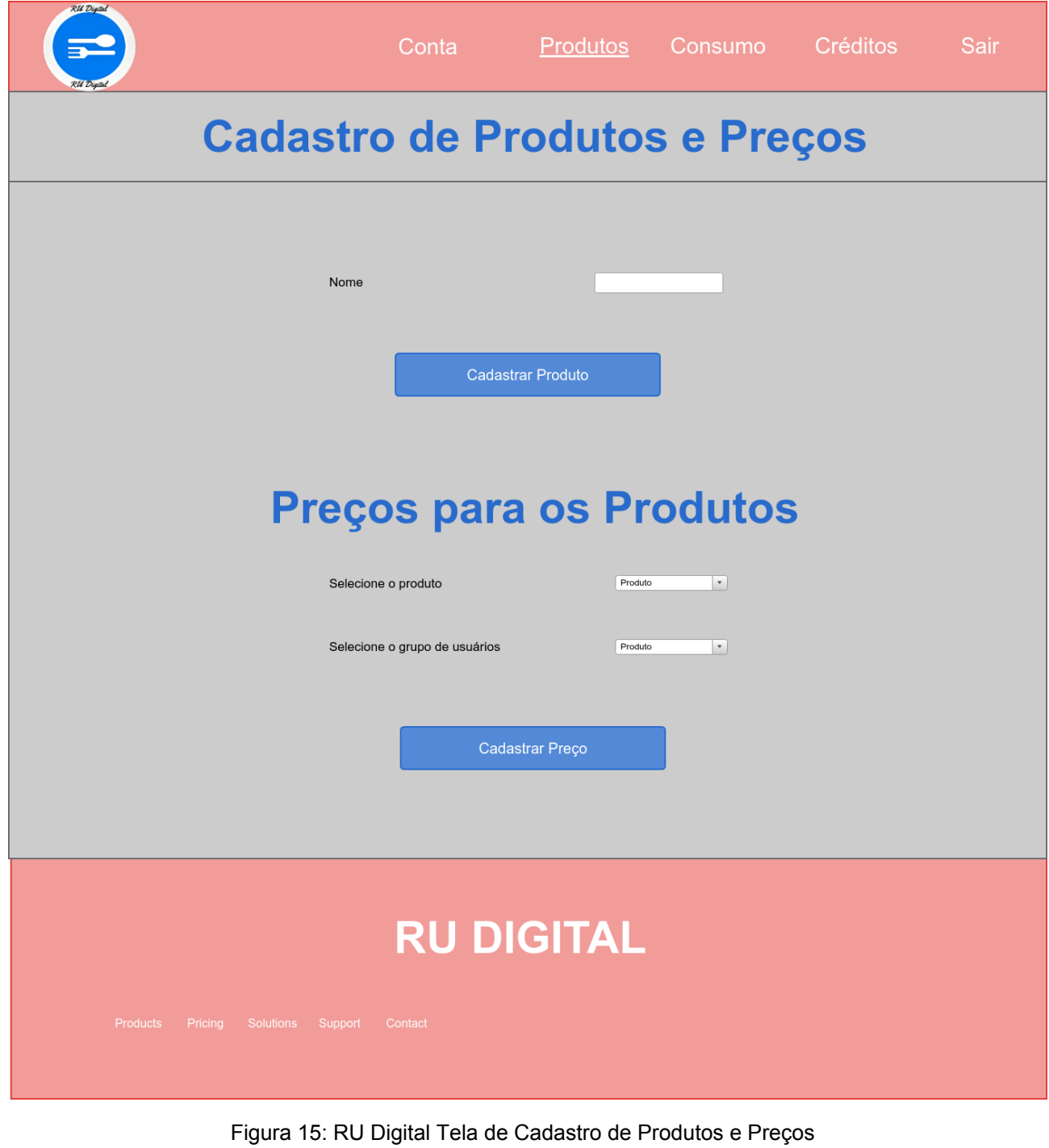

Fonte: O autor (2018)